# **UPOZORENJE**

Da biste smanjili opasnost od požara ili električnog udara, ne izlažite uređaj kiši

Kako biste izbegli električni udar, ne otvarajte kućište uređaja. Servisiranje prepustite samo ovlašćenom serviseru. Mrežni kabl sme da se menja samo u

Upotreba optičkih instrumenata uz ovaj uređaj povećava opasnost od povrede <sup>o</sup>čiju. Pošto je laserski zrak koji koristi Blu-ray Disc plejer škodljiv za oči, ne pokušavajte da rastavite kućište. Sve popravke poverite stručnom osoblju.

Ova nalepnica je smeštena na zaštitnom poklopcu lasera unutar kućišta.

Ovaj uređaj je laserski proizvod klase 1. Oznaka CLASS 1 LASER PRODUCT se nalazi na zaštitnom poklopcu lasera

unutar kućišta.

ili vlazi.

vatra i sl. OPREZ

POSITIV

ovlašćenom servisu. Baterije ili uređaj s ubačenim baterijama nemojte izlagati visokoj temperaturi, kao što je direktno sunce,

CAUTION CLASS IN VISIBLE AND INVISIBLE LASER RADIATION 1 VORSICHT KLASSE IN SCHTSARE UND UNSCHTSARE LASERSTRAKLING W GEOFFREI, NICHT DREKT MIT OFISICHEN WISTROMENTEN ANGER<br>SYNUO OG USYNUO LASERSTRÄLMO AF KLASSE YN VED ÄBNING<br>MÅ KKE BETRADTES DREKTE GENNEM OFTSKE INSTRUMENTER.

VARWING ALASS IN SYNUS DOX DEVILIS LASERSTAÄLING NÄR DEVIN DE

CLASS 1 LASER PRODUCT LASER KLASSE 1<br>クラス 1 レーザ製品

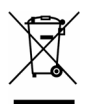

uređaj.

Nemačka.

Bezbednost

zvučnici.

Odlaganje stare električne i elektronske opreme iivo u Evropskoj uniji i ostalim evropskim državama s posebnim sistemima za odlaganje) Ovaj znak na uređaju ili ambalaži ukazuje da se ovaj proizvod ne sme odlagati sa kućnim otpadom. Umesto toga, opremu za odlaganje odnesite u vama najbliže mesto za skupljanje i recikliranje električnog i elektronskog otpada. Pravilnim odlaganjem ovog proizvoda sprečićete potencijalne negativne posledice za okolinu i ljudsko zdravlje koje inač<sup>e</sup> mogu imati uticaj ukoliko se uređaj ne odloži na pravilan način. Recikliranje materijala od kojeg je uređaj sastavljen doprinosi očuvanju prirodnih izvora. Za detaljnije informacije o recikliranju proizvoda, obratite se lokalnoj kancelariji, komunalnoj službi ili prodavnici u kojoj ste kupili

Proizvođač ovog uređaja je Sony Corporation, 1-7-1 Konan Minato-ku Tokyo, 108-0075 Japan. Ovlašćeni predstavnik za pitanja elektromagnetne kompatibilnosti i bezbednosti proizvoda je Sony Deutschland GmbH, Hedelfinger Strasse 61, 70327 Stuttgart,

Mere predostrožnosti

tečnošću, npr. vaze. **Postavlianie** 

• Ovaj uređaj koristi napajanje 220 – 240 V AC, 50/60 Hz. Proverite da li je napon lokalne mreže isti. • Da biste sprečili požar ili električni udar, ne stavljajte na uređaj posude s

• Ne postavljajte uređaj u nagnut položaj jer je konstruisan za rad samo

u vodoravnom položaju. • Držite uređaj i diskove udaljene od uređaja sa snažnim magnetima, kao što su mikrotalasne pećnice i veliki

# Napomene o diskovima

### • Da biste diskove održavali čistim, prihvatite ih za ivicu. Ne dodirujte površinu.

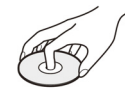

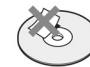

- Nemojte da izlažete disk direktnom uticaju sunčevog svetla ili izvora toplote, na primer, kanala za dovod vrućeg vazduha i nemojte ostavljati disk u automobilu parkiranom na suncu jer bi moglo da dođe do znatnog porasta temperature u unutrašnjosti automobila.
- Posle reprodukcije, odložite disk u njegovu kutiju.
- Obrišite ga od sredine prema ivici.

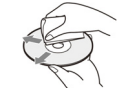

- Nemojte da koristite rastvore, na primer, benzin, razređivač, komercijalno dostupna sredstva za čišćenje ili antistatičke sprejove namenjene za vinilne ploče.
- Nemojte stavljati teške predmete na uređaj.
- Ne postavljajte uređaj u skučene gde se uređaj može pregrejati. • Postavite uređaj u blizinu zidne utičnice tako da može odmah da se odvoji ako dođe do problema u radu.

- 
- 
- Čistite disk krpom za čišćenje.

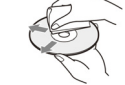

- 
- Ako ste odštampali nalepnicu diska, osušite je pre reprodukcije.
- 
- prostore gde je slabije provetravanje i

Blu-ray Disc

Blu-ray Disc plejer BDP-S300

Uputstvo za upotrebu

©2007 Sony Corporation

# Mere predostrožnosti

### O bezbednosti

• Ako u uređaj upadne strani predmet ili dospe tečnost, odvojite uređaj i odnesite ga na proveru u ovlašćeni servis pre nastavka upotrebe.

### O izvorima napajanja

- Uređaj nije odvojen sa napajanja sve dok je mrežni utikač spojen na zidnu utičnicu, čak i ako je sam uređaj isključen.
- Ako uređaj nećete koristiti duže vreme, odvojite ga iz zidne utičnice. Za odvajanja mrežnog kabla, uhvatite sâm utikač; nikad ne povlačite za kabl.

### O postavljanju

- Postavite uređaj na mesto na kojem je obezbeđeno dovoljno provetravanje kako u unutrašnjosti uređaja ne bi došlo do skupljanja toplote.
- Ne postavljajte uređaj na meke podloge, na primer na tepihe.
- Nemojte da postavljate uređaj na mesta u blizini izvora toplote, ili na mesta koja se nalaze pod direktnim uticajem sunčevih zraka, prekomerne prašine ili mehaničkih udara.
- Providni deo na prednjoj površini uređaja izrađen je od stakla. Rukujte njime pažljivo.

### O radu

- Ako se uređaj direktno unese iz hladnog u topli prostor, ili je postavljen u vlažnoj prostoriji, na sočivima u unutrašnjosti sistema može doći do kondenzovanja vlage. U tom slučaju uređaj neće ispravno raditi. Ako se to dogodi, izvadite disk i ostavite uređaj uključen približno pola sata dok vlaga ne ispari.
- Pre premeštanja uređaja, izvadite disk. U protivnom, moglo bi doći do oštećenja.

### O podešavanju glasnoć<sup>e</sup>

Nemojte da pojačavate glasnoću pri slušanju tihih delova ili delova bez zvuka. U protivnom, zvučnici mogu da se oštete prilikom reprodukcije glasnih delova.

### O čišćenju

Očistite kućište, prednju stranu i komande uređaja mekom krpom malo navlaženom u blagom rastvoru deterdženta. Nemojte da koristite sredstva koja bi mogla ogrebati površinu, na primer, prašak za ribanje, ili rastvore poput alkohola ili benzina.

### O čišćenju diskova i sočiva lasera

Nemojte da koristite komercijalno dostupne diskove za čišćenje niti sredstva za čišćenje diskova/sočiva lasera jer bi moglo doći do kvara.

### O rezervnim delovima

U slučaju popravke ovog uređaja možete uzeti rezervne delove da biste ih reciklirali.

### VAŽNA NAPOMENA

Oprez: Ovaj uređaj omogućava neograničeni prikaz zaustavljene slike ili menija na TV ekranu. Ako jako dugo vremena ostavite prikaz na TV ekranu, postoji opasnost od trajnog oštećenja TV ekrana. Projektorski TV prijemnici su posebno osetljivi.

Imate li bilo kakva pitanja ili probleme u vezi s uređajem, obratite se ovlašćenom Sony servisu.

# Sadržaj

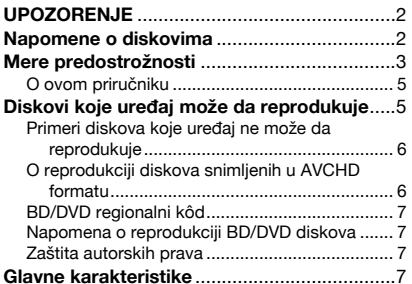

### Kako zapo četi s radom

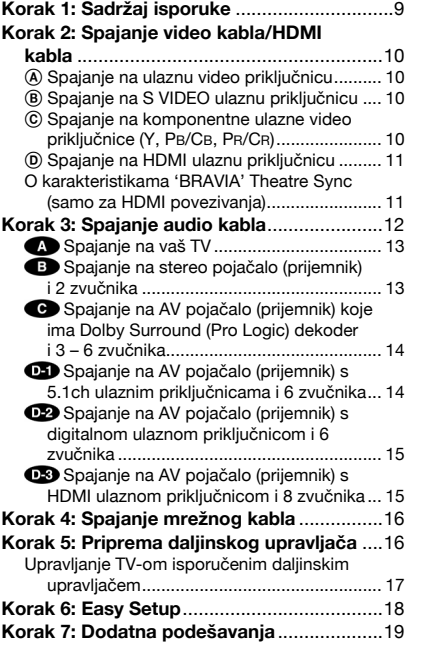

### Osnovni postupci

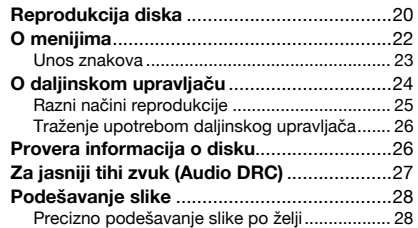

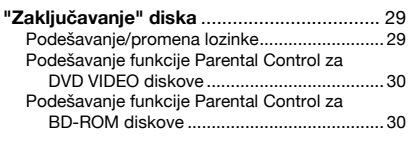

### Gledanje video zapisa

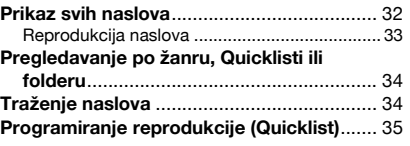

### Slušanje muzi čkih datoteka

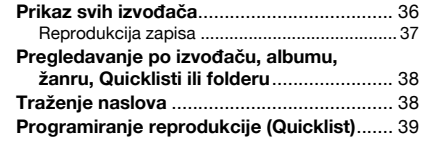

### Gledanje fotografija

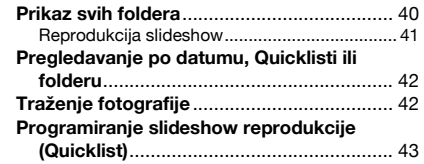

### Promena po četnih podešavanja

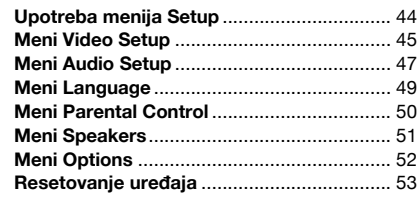

### Dodatne informacije

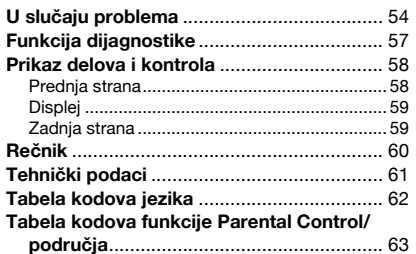

3

### O ovom priručniku

Uputstva u ovom priručniku opisuju komande daljinskog upravljača. Takođe možete da koristite komande na uređaju ako imaju iste oznake kao i one na daljinskom upravljaču. U ovom priručniku koriste se sledeće oznake:

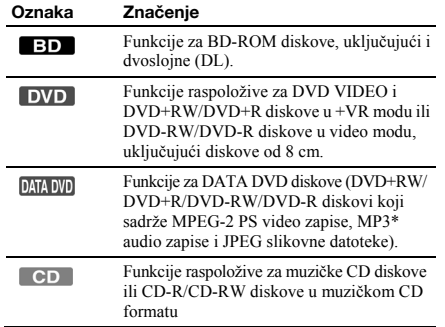

\* MP3 (MPEG 1 Audio Layer III) je standardni format koji je definisala ISO (Intenational Organization for Standardization)/IEC (International Electrotechnical Commision) MPEG, a služi za sažimanje audio podataka.

### Napomena

Meniji prikazani u ovom priručniku možda se neće u potpunosti poklapati sa prikazima na TV ekranu.

# Diskovi koje uređaj može da reprodukuje

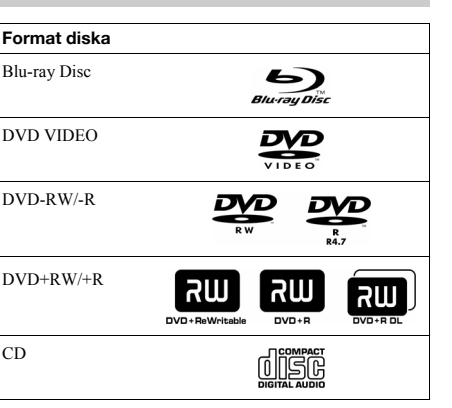

"Blu-ray Disc" je zaštićeni znak. Logotipi "Blu-ray Disc", "DVD+RW", "DVD-RW", "DVD+R", "DVD-R", "DVD VIDEO" i "CD" su zaštićeni znakovi.

### Podržani formati datoteka (samo DATA DVD)

DVD+RW/DVD-RW/DVD+R/DVD-R nazivaju se "DATA DVD" u ovom priručniku kad diskovi sadrže datoteke koje mogu da se reprodukuju. Podržani su sledeći formati datoteka: • MPEG-2 PS video zapisi.

- MP3 audio zapisi.
- JPEG\* slikovne datoteke.

\* JPEG format usklađen s UDF (Universal Disk Format) formatom.

### Napomene o BD-ROM kompatibilnosti

Ovaj uređaj podržava samo BD-ROM Profile 1. Nije zagarantovana reprodukcija novijih verzija i BD diskova koji nisu BD-ROM. Budući da su karakteristike Blu-ray diska nove pa se još razvijaju, neki diskovi možda neće moći da se reprodukuju, što zavisi od vrste i verzije diska. Audio izlaz razlikuje se zavisno od izvora, spojene izlazne priključnice i odabranih audio podešavanja. Za detalje pogledajte *str. 48*.

### Primeri diskova koje uređaj ne može da reprodukuje

- Uređaj ne može da reprodukuje sledeće diskove: • BD-RE/BD-R.
- BD sa zaštitnom kutijom.
- DVD-RW/DVD-R u VR modu.
- DVD-RAM.
- HD DVD.
- DVD Audio disk.
- DATA CD (CD-R/CD-RW koji nije u muzičkom CD formatu).
- CD-ROM snimljen u PHOTO CD formatu.
- CD-Extra podatke
- VCD/Super VCD.
- HD sloj na Super Audio CD-u.

Takođe, uređaj ne može da reprodukuje sledeće diskove:

- BD-ROM/DVD VIDEO disk s različitim regionalnim kodom • Disk koji nije standardnog oblika (na primer, u obliku kartice, srca, itd.)
- Disk s nalepnicom.
- Disk na kojem je ostala samolepljiva traka od celofana ili nalepnica.

### Napomene

• **Napomene o DVD+RW/DVD+R, DVD-RW/DVD-R ili CD-R/ CD-RW diskovima** 

Imajte na umu da nije moguća reprodukcija nekih DVD+RW/ DVD+R, DVD-RW/DVD-R ili CD-R/CD-RW diskova na ovome uređaju zbog nedovoljnog kvaliteta i fizičkog stanja diska, odnosno zbog razlike u tehnologiji i softveru snimanja. Nije moguća reprodukcija diska koji nije ispravno finalizovan. Dodatne informacije možete pronaći u uputstvima za upotrebu uređaja za snimanje. Imajte na umu da neke funkcije reprodukcije možda neće raditi s nekim DVD+RW/DVD+R diskovima, čak i kad su pravilno finalizovani. U tom slučaju pogledajte disk normalnom reprodukcijom.

- **Muzički diskovi kodirani tehnologijom za zaštitu autorskih prava**  Ovaj proizvod je namenjen za reprodukciju diskova usklađenih s Compact Disc (CD) standardom. U novije vreme se u prodaji takođe mogu naći muzički diskovi kodirani radi zaštite od kopiranja. Neke od tih diskova nije moguć<sup>e</sup> reprodukovati u ovom uređaju.
- **Napomena o DualDisc diskovima**

DualDisc je dvostrani disk koji sadrži snimljen DVD materijal na jednoj strani i digitalni audio materijal na drugoj. Međutim, budući da audio strana DualDisc diska nije usklađena s Compact Disc (CD) standardom, možda neće moći da se reprodukuje u ovom uređaju jer ne odgovaraju CD standardu.

• **Napomena o dvoslojnim DVD diskovima** 

Reprodukovana slika i zvuk mogu da se privremeno prekinu prilikom promene sloja.

## O reprodukciji diskova snimljenih u AVCHD formatu

Ovaj uređaj može da reprodukuje diskove AVCHD formata.

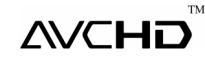

### Šta je AVCHD format?

AVCHD format je format za high definition digitalne video kamere koji se koristi prilikom snimanja SD (standard definition) ili HD (high definition) signala standarda 1080i\*<sup>1</sup> ili 720p\*2 na DVD, uz upotrebu tehnologije efikasnog sažimanja podataka. MPEG-4 AVC/H.264 format je usvojen za sažimanje video podataka, a Dolby Digital ili Linear PCM sistem se koristi za sažimanje audio podataka. MPEG-4 AVC/ H.264 format može sažeti slikovne podatke većom efikasnošć<sup>u</sup> od konvencionalnog formata slikovne kompresije. MPEG-4 AVC/H.264 format omogućava high definition (HD) video signalu snimljenom digitalnom video kamerom snimanje na DVD diskove, na isti način kao i kod standard definition (SD) TV signala.

"AVCHD" i AVCHD logo su zaštićeni nazivi Matsushita Electric Industrial Co., Ltd. i Sony Corporation.

- \*1 High definition standard koji koristi 1080 korisnih linija prikaza i interlace sistem.
- \*2 High definition standard koji koristi 720 korisnih linija prikaza i progressive sistem.

### Napomene

• Možda neće biti moguća reprodukcija nekih diskova AVCHD formata, zavisno od uslova snimanja.

• Disk AVCHD formata neće da se reprodukuje ako nije pravilno finalizovan.

### BD/DVD regionalni kôd

Vaš uređaj ima regionalni kôd odštampan na zadnjoj strani i reprodukovaće samo BD-ROM/DVD VIDEO diskove (samo reprodukcija) označene istim regionalnim kodom. Taj sistem se koristi radi zaštite autorskih prava.

DVD VIDEO diskovi s oznakom **AU** takođe mogu da se reprodukuju na ovom uređaju.

Zavisno od BD-ROM/DVD VIDEO diska, može da se dogodi da nema oznake regionalnog koda iako je reprodukcija BD-ROM/DVD VIDEO diska zabranjena regionalnim ograničenjima.

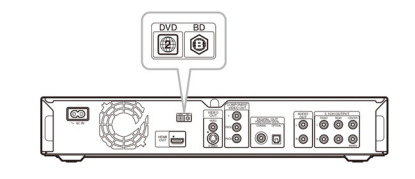

### Napomena o reprodukciji BD/DVD diskova

Neke funkcije reprodukcije BD/DVD diskova mogu namerno biti izostavljene od strane proizvođača softvera. Pošto ovaj uređaj reprodukuje BD/DVD diskove zavisno od sadržaja diska koje su izradili proizvođači softvera, neke funkcije reprodukcije možda neće biti raspoložive. Takođe pogledajte uputstvo isporučeno uz BD/DVD diskove.

### Zaštita autorskih prava

Ovaj uređaj sadrži tehnologiju za zaštitu autorskih prava (*copyright*) koja je zaštićena američkim patentima i ostalim načinima zaštite intelektualnog vlasništva. Upotrebu ove tehnologije mora da odobri Macrovision Corporation, a namenjena je isključivo za kućnu i drugu ograničenu upotrebu, osim ako Macrovision Corporation nije izričito odobrio drugačiju upotrebu. Reverzno inženjerstvo ili rastavljanje su zabranjeni.

# Glavne karakteristike

Doživite high definition (HD) kvalitet slike/zvuka i Library funkciju ovog Blu-ray Disc plejera.

### BD-ROM reprodukcija

BD-ROM je format sledeće generacije optičkog diska u HD eri. Zahvaljujući ogromnom kapacitetu od 25 – 50 GB (što je pet puta više od DVD-a) i visokoj brzini prenosa do 54 Mbps, ovaj format nudi ne samo beskompromisni HD kvalitet slike\*1\*2, već takođe omogućava bogate dodatne sadržaje na jednom jedinom disku i HD kvalitet zvuka do 8 kanala, kao i interaktivnu upravljivost.

\*1 Za uživanje u HD kvalitetu potreban je ure<sup>đ</sup>aj koji podržava HD

prikaz. \*2 Neki diskovi omogućavaju reprodukciju samo putem HDMI povezivanja.

### 24p True Cinema

Video zapisi snimljeni filmskom kamerom sastoje se od 24 slike u sekundi. Budući da konvencionalni TV prijemnici (s katodnom cevi i plazma ili LCD) prikazuju slike u intervalima od 1/60 ili 1/50 sekunde, 24 slike se ne prikazuju ujednačenim ritmom. Kad je spojen na TV s mogućnošću 24p prikaza, ovaj uređaj prikazuje svaki kadar u intervalima po 1/24 sekunde — što je identično intervalu originalno snimljenom filmskom kamerom, čime se verno reprodukuje originalna bioskopska slika.

### HDMI Control ('BRAVIA' Theatre Sync)

'BRAVIA' Theatre Sync funkcija olakšava rukovanje spajanjem Sony komponenata koje su kompatibilne s funkcijom HDMI Control upotrebom HDMI kabla (opcija).

### BD-J aplikacija

BD-ROM format podržava Java programski jezik za interaktivne funkcije. "BD-J" omogućava kreatorima sadržaja gotovo neograničenu funkcionalnost kod kreiranja interaktivnih BD-ROM naslova\*.

Java i svi nazivi zasnovani na Java softveru i pripadajući logotipi su zaštićeni nazivi ili registrovani zaštićeni nazivi Sun Microsystems, Inc. u SAD-u i drugim zemljama. Esmertec i Jbed su zaštićeni nazivi ili registrovani zaštićeni nazivi Esmertec AG. © 2000-2007 Esmertec AG

\* Ovaj uređaj ne podržava BD-J sadržaj za download.

### Podrška za višekanalni Linear PCM bez kompresije

U kombinaciji s kompatibilnim AV pojačalom, ovaj uređaj može da reprodukuje do 8 kanala Linear PCM surround zvuka\*. S nekompatibilnim pojačalom, uređaj može da reprodukuje 5.1ch analogne signale iz svoje 5.1CH OUTPUT priključnice za vrhunski kvalitet zvuka. \* Priključnica DIGITAL OUT (COAXIAL ili OPTICAL) ne omogućava izlaz 8ch signala. Biće vam potreban HDMI kabl i HDMI-kompatibilan uređaj koji podržava 8ch signale.

### Reprodukcija diska AVCHD formata

Uređaj podržava foldere AVCHD formata – high definition snimke načinjene na AVCHD-kompatibilnim kamkorderima. Vaša lična high definition arhiva je spremna za reprodukciju u HD kvalitetu.

7 *nastavlja se*  obliku bez gubitka kvaliteta.

digitalni interfejs

### Library funkcija za snimljene foldere (samo za JPEG slike, MP3 zvuk, MPEG-2 PS video zapise)

HDMI (High-Definition Multimedia Interface)

Kad je ovaj uređaj jednim HDMI kablom spojen na uređaj koji omogućava HDMI prikaz, uređaj može da šalje SD do HD video signale i višekanalne audio signale, u digitalnom

HDMI standard podržava HDCP (High-bandwidth Digital Content Protection), tehnologiju zaštite od kopiranja koja sadrži tehnologiju kodiranja za digitalne video signale.

Za DATA DVD diskove kreirane na drugim DVD uređajima, tri odvojena Title List menija za video zapise/muziku/ fotografije omogućavaju jednostavno razvrstavanje, traženje i reprodukciju, uključujući slideshow.

# Korak 1: Sadržaj isporuke

# Kako započeti s radom

Sledite korake 1 – 7 da biste povezali i podesili uređaj.

Za nazive tastera i priključnica pogledajte *"Prikaz delova i komandi" (str. 58)*.

### Napomene

- Spojite kablove čvrsto da biste sprečili neželjeni šum.
- Pogledajte uputstvo isporučeno s komponentama koje će se spojiti. • Ne možete da spojite ovaj uređaj na TV koji nema ulaznu video priključnicu.
- Pre povezivanja proverite da li ste odvojili iz mrežne utičnice svaki uređaj kojeg mislite da spojite.
- Nemojte prejako da pritiskate spojni kabl. Pritisak na zid kućišta može da ošteti kabl.
- Proverite da li je isporučen sledeći pribor:
- Video kabl (phono priključak x1) (1)
- Stereo audio kabl (phono priključak x 2) (1)
- Mrežni kabl (1)
- Daljinski upravljač (1)
- Baterije R6 (veličina AA) (2)
- Informacije o GNU licenci (samo na engleskom) (1)

# Korak 2: Spajanje video kabla/HDMI kabla

Spojite ovaj uređaj na vaš TV monitor, projektor ili AV pojačalo (prijemnik) pomoću video kabla. Izaberite jedan od sledećih načina spajanja, A – D, zavisno od ulazne priključnice na vašem TV monitoru, projektoru ili AV pojačalu (prijemniku). Za prikaz 1080p progressive signala na kompatibilnom TV-u, projektoru ili monitoru s HDMI ulaznom priključnicom, treba da izaberete način D. Možete koristiti način C za prikaz 480p/576p/720p progressive signala ili 1080i interlace signala na kompatibilnom uređaju s komponentnim ulaznim video priključnicama.

# A Spajanje na ulaznu video priključnicu

Spojite isporučeni video kabl (žuti) na žutu (video) priključnicu. Uživaćete u standardnom kvalitetu slike.

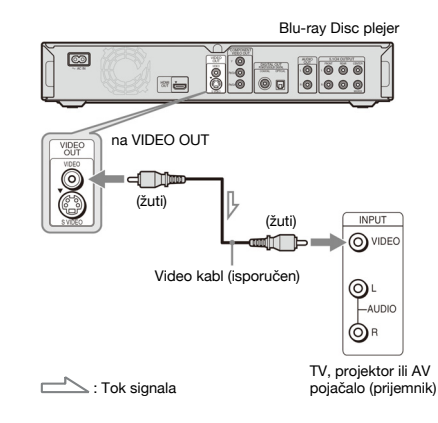

### Prilikom spajanja na standardni 4:3 TV

Zavisno od diska, slika možda neće odgovarati ekranu vašeg TV-a. Za promenu formata slike, pogledajte *str. 45*.

### Napomena

Nemojte spajati videorekorder, itd., između vašeg TV i ovog uređaja. Ako signali iz uređaja idu preko videorekordera, možda nećete primati jasnu sliku na TV ekranu. Ako vaš TV ima samo jednu audio/video ulaznu priključnicu, spojite uređaj na tu priključnicu.

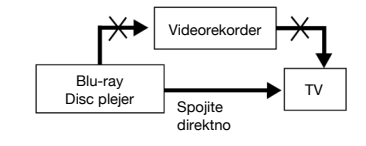

### B Spajanje na S VIDEO ulaznu **prikliučnicu**

Spojite pomoću S Video kabla (opcija). Uživaćete u visokom kvalitetu slike.

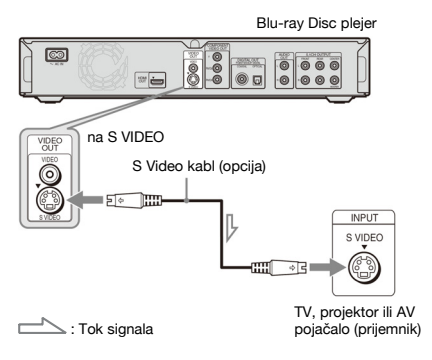

### C Spajanje na komponentne ulazne video priključnice (Y, PB/CB, PR/CR)

Spojite komponentu putem COMPONENT VIDEO OUT priključnica koristeći komponentni video kabl (opcija) ili tri video kabla (opcija) iste vrste i dužine. Uživaćete u preciznoj reprodukciji boja i visokokvalitetnoj slici. Možete takođe da uživate u višem kvalitetu slika koju omogućavaju 480p/576p/720p progressive signali ili 1080i interlace signali, ako vaš TV, projektor ili AV pojačalo (prijemnik) podržavaju te signale.

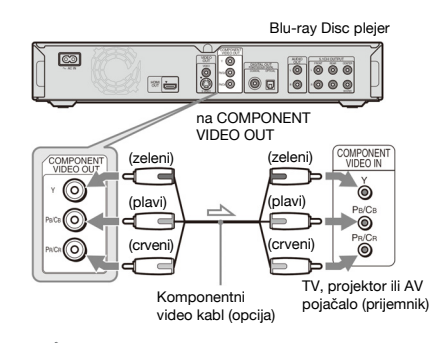

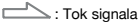

- *Korak 1: Sadržaj isporuke...................................... 9*
- *Korak 2: Spajanje video kabla/HDMI kabla........... 10*
- *Korak 3: Spajanje audio kabla.............................. 12*
- *Korak 4: Spajanje mrežnog kabla......................... 16*
- *Korak 5: Priprema daljinskog upravlja*č*<sup>a</sup> .............. 16*
- *Korak 6: Easy Setup ............................................ 18*
- *Korak 7: Dodatna podešavanja ............................ 19*

### D Spajanje na HDMI ulaznu priključnicu

Koristite odobreni Sony HDMI kabl (opcija) za visokokvalitetne digitalne slike i zvuk putem HDMI OUT priključnice. Moći ćete da uživate u višem kvalitetu slike iz izvora signala 480p/576p/1080i ili 1080p (najviši izlazni signal uređaja), ako je vaš TV, projektor ili AV pojačalo (prijemnik) kompatibilan.

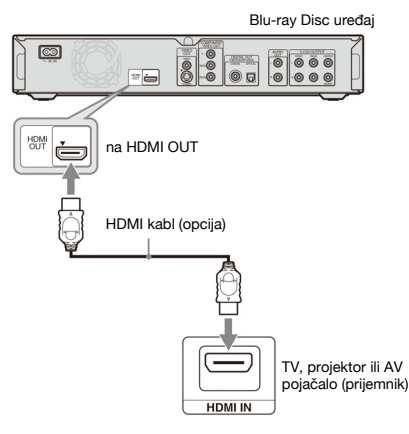

Ovaj Blu-ray Disc uređaj sadrži High-Definition Multimedia Interface (HDMI™) tehnologiju. HDMI, HDMI logo i High-Definition Multimedia Interface su zaštićeni nazivi ili registrirani zaštićeni nazivi HDMI Licensing LLC.

### Napomene o spajanju na HDMI OUT priključnicu

Sledite donje korake. Nepravilno rukovanje može da ošteti HDMI priključnicu i priključak.

• Pažljivo poravnajte HDMI priključnicu na zadnjoj strani uređaja i HDMI priključak tako da proverite njihov oblik. Priključak ne sme biti okrenut naopako ili nagnut.

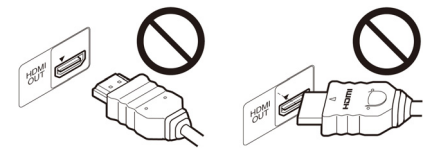

• Svakako odvojite HDMI kabl prilikom premeštanja uređaja.

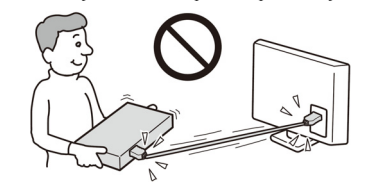

- Ako stavite uređaj sa spojenim HDMI kablom na kućište, nemojte kabl prejako da pritiskate uz zid kućišta. U protivnom može da se ošteti HDMI OUT priključnica ili HDMI kabl.
- Prilikom spajanja ili odvajanja, nemojte da uvrćete ili rotirate HDMI priključak.

### O indikatorima HDMI povezivanja

Posle uključivanja uređaja, HD indikator na prednjoj ploči svetli prilikom izlaza 720p/1080i/1080p video signala. HDMI indikator svetli kad je povezan HDMI uređaj.

### Napomene

• Korisnici bi trebalo da znaju da nisu svi high definition TV prijemnici potpuno kompatibilni s ovim proizvodom i mogu da prouzrokuju smetnje u prikazu slike. U slučaju problema 480/576/720/1080 progressive scan slike, savetujemo korisniku da prebaci priključak na 'standard definition' izlaz. Ako imate pitanja u vezi s kompatibilnošć<sup>u</sup> našeg TV prijemnika s ovim modelom 480p/576p/720p/ 1080p Blu-ray Disc plejera, obratite se našem ovlašćenom servisu.

• Ako slika nije jasna, prirodna ili prema vašem ukusu, promenite rezoluciju video signala pritiskom tastera VIDEO FORMAT *(str. 46)*. • Koristite samo HDMI kabl koji nosi HDMI logo.

## O karakteristikama 'BRAVIA' Theatre Sync (samo za HDMI povezivanja)

Spajanjem Sony komponenata koje su kompatibilne s HDMI Control funkcijom pomoću HDMI kabla (opcija), postupak se pojednostavljuje kao u nastavku:

• One-Touch Play *(str. 21)*

Možete da uključite uređaj i TV/AV prijemnik, da podesite ulaz TV-a/AV prijemnika na ovaj uređaj, i da započnete reprodukciju jednim dodirom tastera  $\triangleright$ .

• System Power-Off

Kad isključite TV pritiskom tastera POWER na daljinskom upravljaču TV-a, automatski se isključi HDMI kompatibilna komponenta.

### Za pripremu 'BRAVIA' Theatre Sync karakteristika

Podesite opciju "HDMI Control" u meniju "Options" na "On" *(str. 52)*.

### Napomena

Zavisno od spojene komponente, HDMI Control funkcija možda neć<sup>e</sup> raditi. Pogledajte uputstvo za upotrebu isporučeno s komponentom.

# Korak 3: Spajanje audio kabla

Izaberite način spajanja koji najviše odgovara vašem sistemu. Pročitajte uputstvo za upotrebu komponente koju želite spojiti.

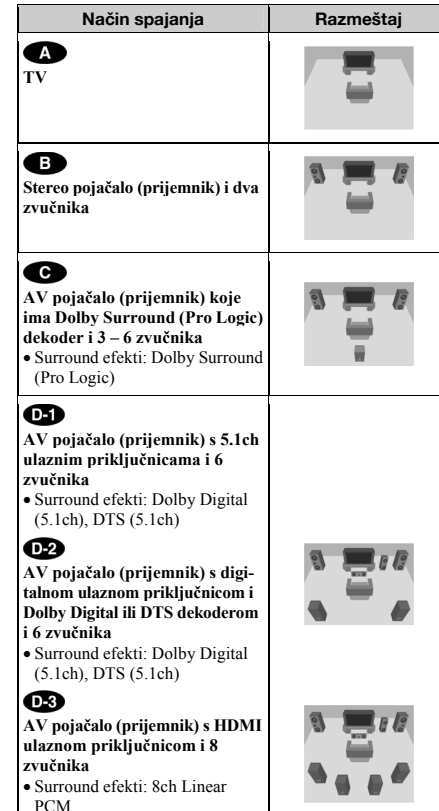

\*1 Proizvedeno prema licenci Dolby Laboratories.

"Dolby", "Pro Logic" i dvostruki-D simbol su zaštićeni nazivi i oznake fabrike Dolby Laboratories.

\*2 "DTS" i "DTS Digital Surround" su zaštićeni nazivi i oznake fabrike DTS, Inc.

### Napomene o HDMI OUT priključnici

- Kad spojite uređaj na AV pojačalo (prijemnik) pomoću HDMI kabla, treba da izvedete jedan od sledećih postupaka:
- <sup>−</sup>Spojite AV pojačalo (prijemnik) na TV pomoću HDMI kabla.
- <sup>−</sup>Spojite uređaj na TV pomoću video kabla koji nije HDMI kabl (komponentni video kabl, S VIDEO kabl ili video kabl).
- Prilikom spajanja na HDMI OUT priključnicu, pažljivo poravnajte HDMI priključak s priključnicom. Nemojte da savijate ili pritiskate HDMI kabl.
- Ako promenite komponentu spojenu na HDMI OUT priključnicu, promenite "Audio (HDMI)" u "Audio Setup" u skladu s novom komponentom *(str. 47)*. Uređaj pamti HDMI podešavanja za do pet komponenti.
- HDMI spajanje je kompatibilno s 2ch Linear PCM signalima (48 – 192 kHz, 16/20/24 bit), i 6 do 8ch Linear PCM signalima (48 – 96 kHz, 16/20/24 bit), uz Dolby Digital i DTS bit stream (5.1ch signali do 96 kHz, 16/20/ 24bit).

# Napomena

Ako spojite komponentu koja ne podržava odabrani audio signal, iz zvučnika će se čuti glasan šum (ili neće biti zvuka), koji može izazvati oštećenje vašeg sluha ili zvučnika.

## **Spajanje na vaš TV**

Ovaj način spajanja omogućava reprodukciju zvuka kroz zvučnike vašeg TV-a.

### Spajanje na stereo pojačalo (prijemnik) i 2 zvučnika

Ako vaše stereo pojačalo (prijemnik) ima samo ulazne audiopriključnice L i R, koristite način **CD**. Ako vaše pojačalo (prijemnik) ima digitalnu ulaznu priključnicu, koristite način

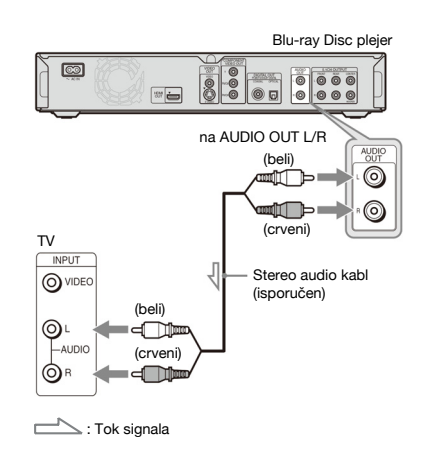

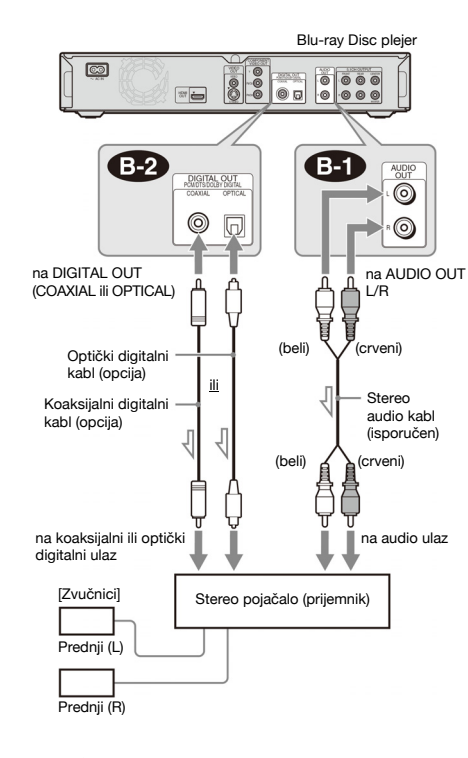

: Tok signala

### Spajanje na AV pojačalo (prijemnik) koje ima Dolby Surround (Pro Logic) dekoder i 3 – 6 zvučnika

Ako vaše AV pojačalo (prijemnik) ima samo L i R ulazne audiopriključnice, koristite način **CD**. Ako vaše pojačalo (prijemnik) ima digitalnu ulaznu priključnicu, koristite način  $\overline{\mathbf{c}}$ 

### Možete uživati u surround efektima samo prilikom reprodukcije diskova s Dolby Surround zvukom ili višekanalnim zvukom (Dolby Digital ili DTS).

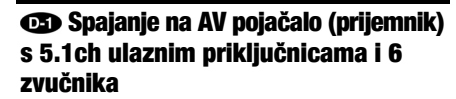

Ako vaše AV pojačalo (prijemnik) ima 5.1-kanalne ulaze, koristite način **OB** 

 $\circledcirc$ 

₽

₿ ₿

Blu-ray Disc plejer

Mono audio kabl (opcija)

na audio ulaz

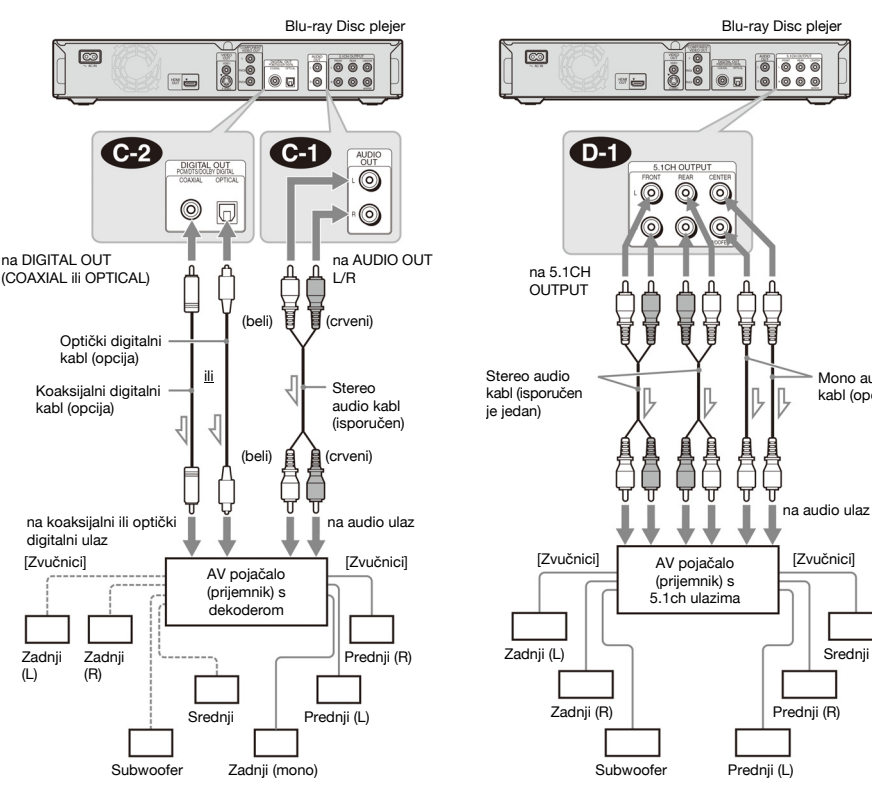

 $\sqrt{2}$ : Tok signala

### ์นี้' Savet

 Za pravilan položaj zvučnika, pogledajte uputstvo za upotrebu spojene komponente.

### Napomena

Prilikom spajanja 6 zvučnika, ne treba vam "Zadnji (mono)" zvučnik prikazan na dijagramu.

# ์Ωู้′์<br>≩ Savet

 $\equiv$ : Tok signala

 Za pravilan položaj zvučnika, pogledajte uputstvo za upotrebu spojene komponente.

13 $\rightarrow$  nastavlia se

### Spajanje na AV pojačalo (prijemnik) s digitalnom ulaznom priključnicom i 6 zvučnika

Ako želite da koristite funkciju Dolby Digital ili DTS dekodera na vašem AV pojačalu (prijemniku), spojite uređaj na njegovu digitalnu priključnicu primenom načina  $\bigcirc$ 2. Tako možete da uživate u većem realizmu zvuka.

### Spajanje na AV pojačalo (prijemnik) s HDMI ulaznom priključnicom i 8 zvučnika

 $\overline{\Xi}$ 

Ako vaše AV pojačalo (prijemnik) prihvaća 8ch Linear PCM ulazni signal kod HDMI povezivanja, možete uživati u surround zvuku primenom načina **OB** 

Blu-ray Disc plejer

 $\begin{array}{|c|c|c|c|c|}\hline \bullet & \bullet & \bullet & \bullet & \bullet \\ \hline \bullet & \bullet & \bullet & \bullet & \bullet & \bullet \\ \hline \end{array}$ 

# Korak 4: Spajanje mrežnog kabla

Kad dovršite sva druga povezivanja, spojite isporučeni mrežni kabl na AC IN priključnicu uređaja. Posle toga priključite kablove napajanja uređaja i TV prijemnika u mrežnu utičnicu.

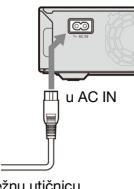

u mrežnu utičnicu

# Korak 5: Priprema daliinskog upravljača

Uređajem možete upravljati pomoću priloženog daljinskog upravljača. Ubacite dve R6 (veličine AA) baterije pazeći da oznake  $\oplus$  i  $\ominus$  odgovaraju oznakama u odeljak za baterije. Prilikom korišćenja daljinskog upravljača, usmerite upravljač prema pripadajućem senzoru na uređaju *(str. 58)*.

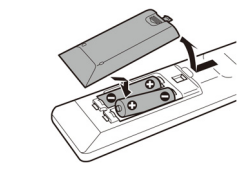

### Napomene

• Ne ostavljajte daljinski upravljač na jako zagrejanim ili vlažnim mestima.

 • Ne ubacujte nikakve strane predmete u kućište daljinskog upravljača, naročito prilikom zamene baterija.

• Nemojte izlagati senzor daljinskog upravljača direktnom uticaju sunčevog svetla ili rasvete jer možda neće raditi ispravno.

• Ako duže vreme nećete koristiti daljinski upravljač, izvadite baterije da biste sprečili moguće oštećenje usled isticanja elektrolita iz baterija i korozije.

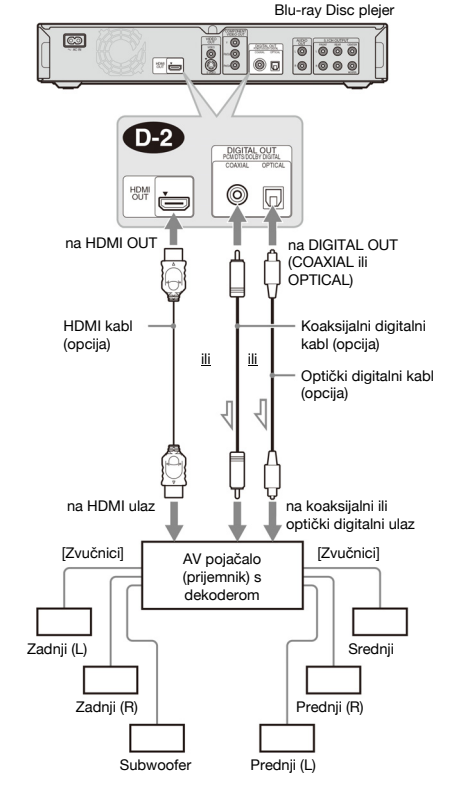

: Tok signala

`Ö'<br>โ≩้ Savet Za pravilan položaj zvučnika, pogledajte uputstvo za upotrebu spojene komponente.

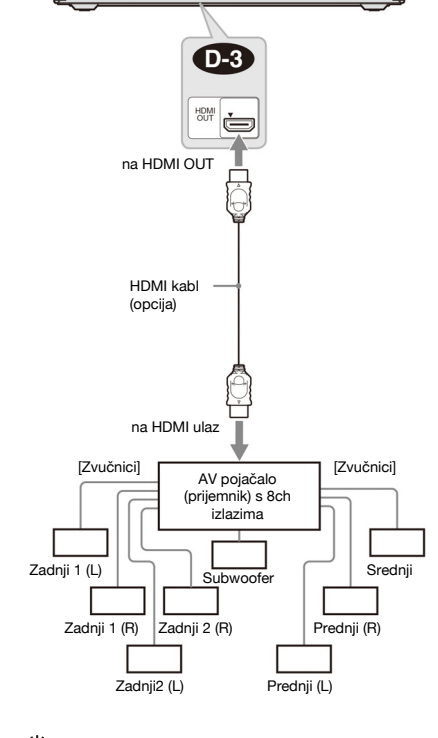

### ้'Ωู้′่ Savet

 $\circledcirc$ 

 Za pravilan položaj zvučnika, pogledajte uputstvo za upotrebu spojene komponente.

### Napomena

Ne prihvataju sva HDMI-kompatibilna AV pojačala (prijemnici) 8ch Linear PCM signale. Pogledajte takođe uputstvo za upotrebu isporučeno sa spojenim AV pojačalom (prijemnikom).

## Upravljanje TV-om isporučenim daliinskim upravliačem

Možete da upravljate glasnoćom, ulaznim izvorom i uključivanjem vašeg Sony TV-a pomoću isporučenog daljinskog upravljača.

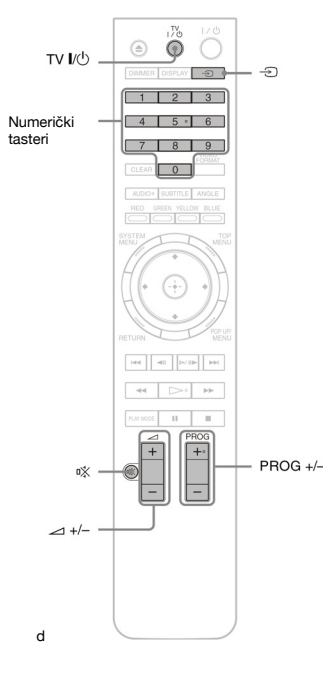

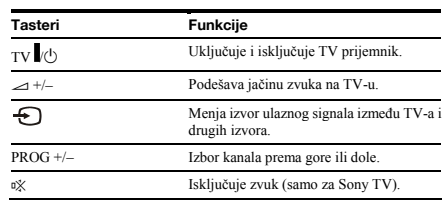

### Upravljanje drugim TV prijemnicima isporučenim daliinskim upravljačem

Možete takođe da upravljate glasnoćom, ulaznim izvorom i uključivanjem TV prijemnika drugih proizvođača. Ako je marka vašeg TV-a navedena u sledećoj tabeli, unesite odgovarajući kôd proizvođača.

- 1 **Dok držite pritisnut taster TV /**1**, numeričkim tasterima unesite kôd proizvođača vašeg TV-a (pogledajte tabelu).**
- 2 **Otpustite taster TV /**1**.**

### ¡Kodovi odgovarajućih TV prijemnika

Ako je navedeno više kodova, pokušajte da unosite jedan po jedan dok ne pronađete onaj pravi.

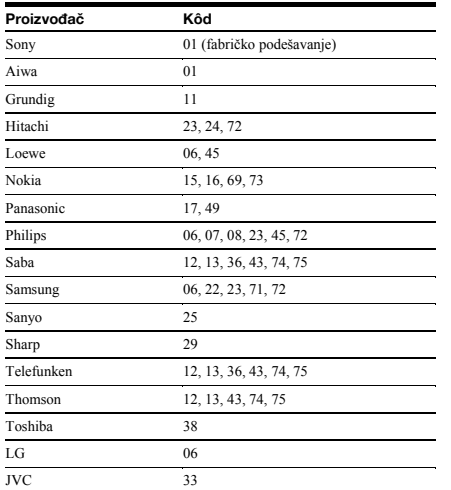

¡**Za resetovanje daljinskog upravljača na fabričko podešavanje.** 

- 1 **Izvadite baterije iz daljinskog upravljača.**
- 2 **Ponovo ulbacite baterije držeći pritisnute numeričke tastere 1, 2 i 3.**
- 3 **Sačekajte nekoliko sekundi.**

### Napomena

Zavisno od spojenog uređaja, možda za upravljanje svojim TV prijemnikom nećete moći da koristite sve ili neke tastere isporučenog daljinskog upravljača.

# Korak 6: Easy Setup

Sledite naredne korake kako biste izveli minimalan broj osnovnih podešavanja za upotrebu uređaja. Ako ne dovršite Easy Setup, pripadajući meni će se pojavljivati prilikom svakog uključivanja uređaja. Naredna podešavnja izvedite sledećim redosledom.

### Prilikom prvog uključivanja

Sačekajte oko 90 sekundi pre nogo što se uređaj uključi i počne Easy Setup. Kad dovršite Easy Setup, vreme pokretanja će biti puno kraće.

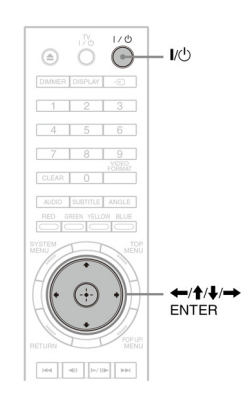

# **Uključite TV.**

 **Pritisnite** /1 **za uključivanje uređaja.**  Uređaj se uključuje posle kratkog vremena.

 **Izaberite odgovarajući ulazni kanal na TV-u kako bi se signal s uređaja pojavio na TV ekranu.** 

Ako se ne pojavi meni OSD jezika, izaberite "Start" u meniju "Easy Setup" u "Options"*(str. 52)*.

### **Izaberite željeni jezik menija i prikaza informacija pa pritisnite ENTER.**

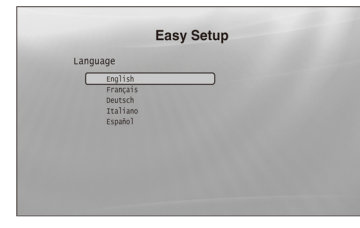

Ovime se takođe određuje i jezik dijaloga, titla i BD/ DVD menija.

### **Izaberite "Start" i pritisnite ENTER za početak "Easy Setup" postupka.**

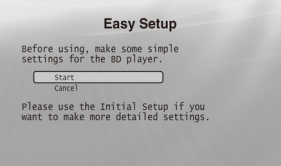

### $\triangle$ Ako se ne pojavi gornij meni

Pređite na korak 6. Ovaj meni se pojavljuje samo prilikom prvog uključivanja uređaja.

 **Izaberite format izlaznog video signala za spojeni TV i pritisnite ENTER.**  Za detalje o izlaznom video signalu, pogledajte *str. 46*.

### ¡ Prilikom upotrebe HDMI OUT priključnice

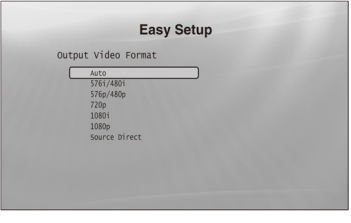

Izaberite između "Auto", "576i/480i", "576p/ 480p", "720p", "1080i", "1080p" ili "Source Direct", zatim pređite na korak 8. "TV Type" u koraku 7 će biti podešen na "16:9" (wide screen).

### ¡ Prilikom upotrebe priključnica koje nisu HDMI OUT

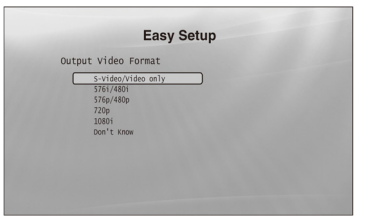

Izaberite između "S-Video/Video only", "576i/ 480i", "576p/480p", "720p", "1080i" ili "Don't Know". Ako izaberete "720p" ili "1080i", pređite na korak 8. "TV Type" u koraku 7 će biti podešen na "16:9" (wide screen).

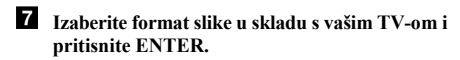

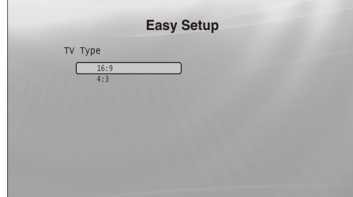

 $\blacklozenge$  Ako imate wide screen TV ili a 4:3 standardni TV s wide screen modom Izaberite "16:9" *(str. 45)*.

◆ Ako imate standardni 4:3 TV

Izaberite "4:3" *(str. 45)*.

### **Izaberite "Finish Setup" i pritisnite ENTER.**

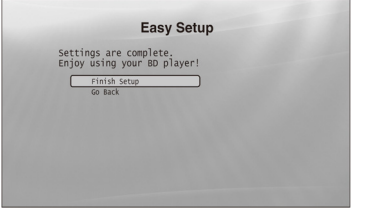

# `ີ່⊈<br>Saveti

• Ako želite da resetujete ova podešavanja na njihove fabričke vrednosti,

- pogledajte "Resetovanje uređaja" *(str. 53)*.
- Možete ponovo pokrenuti "Easy Setup" iz menija "Options" *(str. 52)*.

# Korak 7: Dodatna podešavanja

Sledeća podešavanja je potrebno izvesti u skladu s načinom povezivanja.

### Za video povezivanje

¡Prilikom upotrebe COMPONENT VIDEO OUT priključnica (Način C *– str. 10*)

• Izaberite rezoluciju video signala za vaš TV pritiskom tastera VIDEO FORMAT *(str. 46)*.

- ¡Prilikom upotrebe HDMI OUT priključnice (Način D *– str. 11*)
- Izaberite rezoluciju video signala za vaš TV pritiskom tastera VIDEO FORMAT *(str. 46)*.
- Izaberite vrstu izlaznog video signala iz HDMI OUT priključnice u "YCbCr/RGBPC (HDMI)" u meniju "Video Setup" *(str. 45)*.

### Za audio povezivanje

### ¡Prilikom upotrebe DIGITAL OUT (OPTICAL ili COAXIAL) priključnice

(Povezivanje **632)**, **629**, **629** – str. 13 do 15) • Podesite opciju "Dolby Digital Output" i "DTS Output" u "Audio Setup" *(str. 47)* u skladu s dekoderom vašeg AV pojačala (prijemnika).

### ¡Prilikom upotrebe HDMI OUT priključnice

- (HDMI povezivanje iz  $\mathbf{O}(\mathbf{S}) str$ . 15) • Podesite opciju "Dolby Digital Output" i "DTS Output" u "Audio Setup" *(str. 47)* u skladu s dekoderom vašeg AV
- pojačala (prijemnika).
- Izaberite način izlaza zvuka iz HDMI OUT priključnice u "Audio (HDMI)" u meniju "Audio Setup" *(str. 47)*.

### ¡Prilikom upotrebe AUDIO OUT (L/R) priključnica

(Povezivanje *– str. 14*) • Podesite opciju "DTS Downmix" na "Lt/Rt" u "Audio Setup" *(str. 47)*.

### ¡Prilikom upotrebe 5.1CH OUTPUT priključnica

- (Povezivanje  *str. 14*)
- Podesite opciju "Audio Output Mode" na "5.1 Channel" u meniju "Speakers" *(str. 51)*, i podesite opciju "Speaker Setup" za vaš sistem.

### Napomene

- Ako spojite komponentu koja ne podržava odabrani audio signal, iz zvučnika će se čuti glasan šum (ili neće biti zvuka), koji može izazvati oštećenje vašeg sluha ili zvučnika.
- Ako uređaj spojite pomoću HDMI OUT priključnice ili COMPONENT VIDEO OUT priključnica pa slika nije prikazana jasno, spojeni uređaj za prikaz možda ne podržava progressive signale. U tom slučaju, spojite uređaj za prikaz na S VIDEO priključnicu ili VIDEO priključnicu (način A ili B - pogledajte *str. 10*), ponovo pokrenite "Easy Setup" iz menija "Options" *(str. 52)*, i izaberite "S-Video/Video only" u koraku 6 *(str. 18)*. Takođe, ponovo proverite gornje opcije da biste videli jesu li potrebna kakva dodatna podešavanja.

# Osnovni postupci

Većina funkcija BD reprodukcije indentična je funkcijama za DVD. Ovo poglavlje opisuje BD/DVD/CD reprodukciju uopšteno, zajedno s osnovnim postupcima na uređaju. Za pregledanje snimljenih datoteka na DATA DVD\* diskovima, raspoloživa je posebna Library funkcija. Pogledajte takođe *str. 32* za video zapise, *36* za muziku i *40* za fotografije. Za postupke koji se izvode upotrebom daljinskog upravljača, potpuna lista nalazi se na *str. 24*.

\* DVD+RW/DVD+R/DVD-RW/DVD-R koji sadrži MPEG-2 PS video zapis, MP3 audio zapise ili JPEG slikovne datoteke.

• *Reprodukcija diska ..............................................20*  • *O menijima ..........................................................22*  • *O daljinskom upravlja*č*u.......................................24*  • *Provera informacija o disku..................................26*  • *Za jasniji tihi zvuk (Audio DRC).............................27*  • *Podešavanje slike ................................................28*  • *"Zaklju*č*avanje" diska..........................................29* 

# **BD** DVD CD

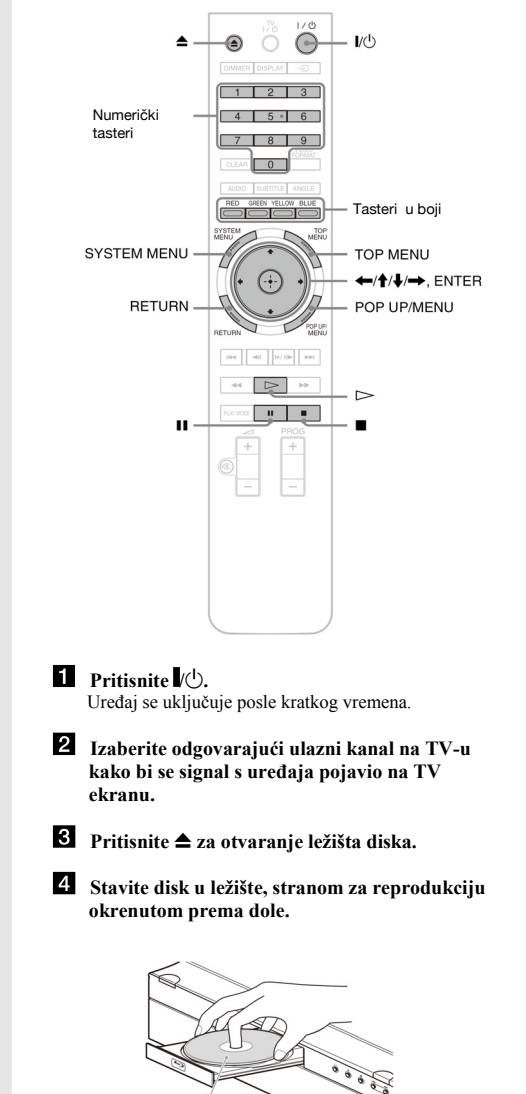

Strana za reprodukciju okrenuta prema dole

19

20

Reprodukcija diska

- **5** Pritisnite **≜** za zatvaranje ležišta diska. Sačekajte nakratko da se na displeju pojavi oznaka vrste diska.
- **6** Pritisnite  $\triangleright$  za početak reprodukcije. Za više informacija o postupcima s daljinskog upravljača, pogledajte *str. 24*.

### Tasteri Detalji

# **II** Pauzira reprodukciju ili je nastavlja od istog mesta.

- **z** Zaustavlja reprodukciju ili poništava nastavak reprodukcije od tog mesta ako se pritisne dvaput.
- Započinje reprodukciju ili je nastavlja od mesta prethodnog zaustavljanja.

### **Z** Kad završite reprodukciju, pritisnite **▲** za **otvaranje ležišta diska.**

*E* Izvadite disk i ponovo pritisnite  $\triangleq$  za **zatvaranje ležišta diska.** 

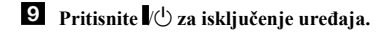

### Za upotrebu menija BD ili DVD diska

Prilikom reprodukcije BD-ROM, DVD VIDEO ili finalizovanog DVD+RW, DVD-RW (Video mod), DVD+R ili DVD-R (Video mod) diska, možete da prikažete meni diska pritiskom tastera TOP MENU ili POP UP/MENU. Neki BD/DVD diskovi prikazuju meni automatski. U bilo kojem

slučaju, za kretanje kroz meni koristite  $\leftarrow$ / $\uparrow$ / $\downarrow \rightarrow$ ENTER ili numeričke tastere i tastere u boji kao što je prikazano u uputstvu koje se pojavljuje u meniju diska. BD meni može da se koristi bez prekidanja reprodukcije.

### Za reprodukciju BD-a s ograničenjima

Ako se na displeju prikaže "CAN'T PLAY" za BD-ROM, promenite "BD Parental Control" podešavanje *(str. 30)*.

### Za reprodukciju DVD-a s ograničenjima

Za DVD s ograničenjima, pojaviće se meni za unos lozinke. Za "DVD Parental Control" podešavanje, pogledajte *str. 30*.

- 1 **Numeričkim tasterima unesite četvorocifrenu lozinku.**
- 2 **Pritisnite ENTER za potvrdu.**  Za registrovanje ili promenu lozinke, pogledajte *str. 29*.

### Napomene o Resume Play

- Reprodukcija kreće od početka ako naslov još niste reprodukovali ili ste poništili mesto prethodnog zaustavljanja.
- Mesto zaustavljanja se poništi kad:
- <sup>−</sup>promenite podešavanja na uređaju.
- <sup>−</sup>isključite uređaj (BD-ROM i CD). <sup>−</sup>dvaput pritisnete x.
- −otvorite ležište diska.
- <sup>−</sup>završite pretraživanje.
- 
- Uređaj memoriše mesto zaustavljanja samo za jedan naslov/ zapis/folder. Na muzičkom CD-u, reprodukcija se nastavlja od početka zapisa.
- Zavisno od diska, funkcija nastavka reprodukcije možda neć<sup>e</sup> raditi.

### O funkciji screen savera

Da bi se sprečilo utiskivanje statičke slike na ekranu, pojavljuje se slika screen savera kad se uređaj ostavi bez nadzora, ako nije ubačen disk ili se nikakav naslov/slideshow ne prikazuje 15 minuta. Za poništavanje, pritisnite bilo koji taster na daljinskom upravljaču ili uređaju.

### O funkciji One-Touch Play (samo za HDMI spajanja)

Jednim pritiskom tastera  $\triangleright$ , ovaj uređaj i vaš TV/AV prijemnik se automatski uključe i TV/AV prijemnik izabere ulazni signal s ovog uređaja. Reprodukcija počne automatski. Za upotrebu ove funkcije, podesite opciju "HDMI Control" u meniju "Options" na "On" *(str. 52)*. TV/AV prijemnik takođe izabere ulazni signal s ovog uređaja u

- sledećim slučajevima: <sup>−</sup>kad pritisnete taster H, SYSTEM MENU, TOP MENU ili
- POP UP/MENU na daljinskom upravljaču.
- <sup>−</sup>kad ubacite disk s funkcijom automatske reprodukcije.

# O menijima

### **BD** DVD DATA DVD CD

Kad se u ovom priručniku pojavi rečenica 'Izaberite opciju i pritisnite ENTER', pritisnite tastere  $\leftarrow/\uparrow/\downarrow \rightarrow$  na daljinskom upravljaču za izbor opcije, zatim pritisnite taster za unos u sredini. Tako možete upravljati uređajem koristeći menije.

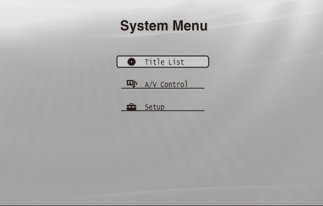

 **Pritisnite SYSTEM MENU za uključivanje menija "System Menu".**  Pojaviće se početni meni uređaja, s pristupom svim funkcijama.

 **Izaberite opciju i pritisnite ENTER.**  Svaka opcija vodi sledećim menijima funkcija. Za detalje o postupcima pogledajte stranice u zagradama. Kad želite da se vratite na prethodni prikaz, pritisnite RETURN.

## Title List

 Za DATA DVD diskove, ovaj meni vodi dalje u Title Lists dotične vrste sadržaja. Pojave se tri Title Lists menija kojima se upravlja na sličan način.

# Title List **EN** Movies **Photos**  $\pi$  Music

Izaberite Title List meni koji želite da vidite; "Movies", "Photos" ili "Music" i pritisnite ENTER.

### ◆ Movies

Prikazuje samo naslove video zapisa *(str. 32)*.

### ¡Photos

Prikazuje samo slikovne datoteke *(str. 40)*.

 $\triangle$  Music

Prikazuje samo audio zapise *(str. 36)*.

### A/V Control *(str. 27)*

Podešava audio/video parametre. Izaberite "Video Control" ili "Audio Control" i pritisnite ENTER.

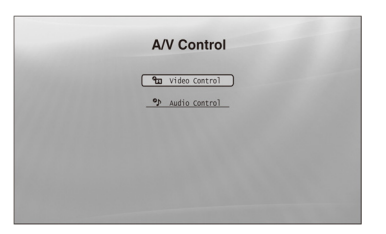

### Setup *(str. 44)*

Omogućava pristup Setup menijima za promenu podešavanja uređaja. Izaberite željeni meni i pritisnite ENTER.

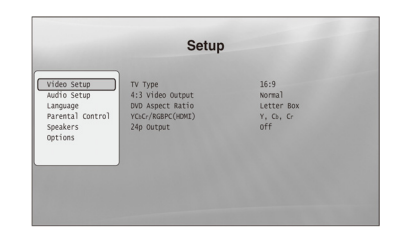

### Unos znakova

### **DATA DVD**

Kad se na ekranu pojavi tastatura (na primer, kod traženja naslova), unesite znakove na sledeći način.

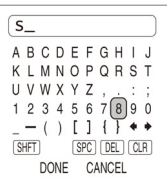

### **Izaberite znak koji želite da unesete i pritisnite ENTER.**

 Znak se pojavi u polju za unos. Ako je potrebno, izaberite sledeće opcije i pritisnite ENTER.

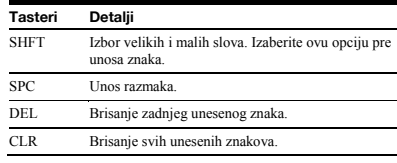

### **Ponovite korak 1 za dovršetak unosa.**

 **Izaberite "DONE" i pritisnite ENTER za zatvaranje prikaza tastature.** 

### Napomena

Ne možete da koristite posebne znakove.

# O daljinskom upravljač<sup>u</sup>

U nastavku su navedene sve funkcije daljinskog upravljača. Pogledajte listu kad je to potrebno.

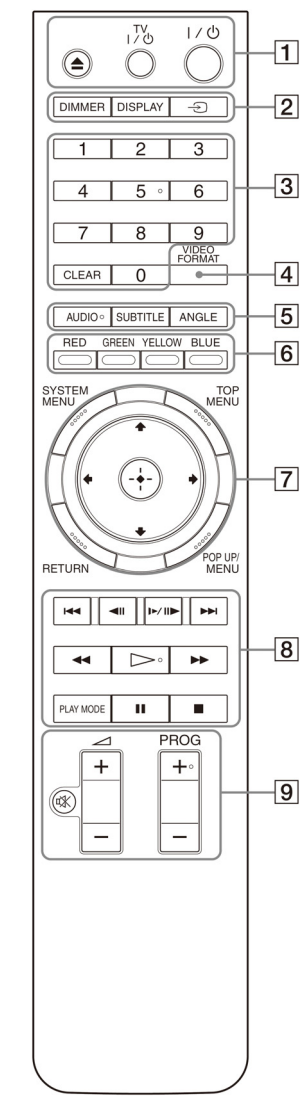

### $\boxed{1}$   $\triangle$  (otvaranie/zatvaranie) *(str. 20)*

− Za otvaranje/zatvaranje ležišta diska.

### TV /1 (uključivanje/pripravno stanje) *(str. 17)*

− Za uključivanje TV-a ili prebacivanje u pripravno stanje.

### /1 (uključivanje/pripravno stanje) *(str. 18)*

− Za uključivanje ili prebacivanje uređaja u pripravno stanje.

## DIMMER *(str. 59)*

− Menja osvetljenost displeja na uređaju (kad je potpuno zatamnjen, indikatori na prednjoj ploči su takođe isključeni i FL OFF indikator svetli).

### DISPLAY *(str. 26)*

− Prikazuje informacije o disku na ekranu.

### (TV/video) *(str. 17)*

− Izbore između TV-a i drugih ulaznih izvora.

### Numerički tasteri *(str. 26)*

− Za unos brojeva naslova/poglavlja, itd.

### CLEAR

− Za brisanje unosa.

### VIDEO FORMAT *(str. 45)*

− Menja rezoluciju video signala iz HDMI OUT priključnice i COMPONENT VIDEO OUT priključnica. Pritisnite ovaj taster više puta ako se ne pojavi slika.

### $\boxed{5}$  AUDIO<sup>\*1</sup> (str. 49)

− Za izbor zvučnog zapisa ili jezika dijaloga na BD/ DVD disku.

 \*1 Prilikom reprodukcije MPEG-2 video zapisa ili MP3 audio zapisa s DATA DVD-a ili muzičkog CD-a, ne možete da izaberete samo levi ili desni kanal.

### SUBTITLE *(str. 49)*

− Za izbor jezika titla na BD/DVD disku.

### ANGLE

− Za promenu ugla kamere, ako je raspoloživo.

## Tasteri u boji (CRVENA/ZELENA/ŽUTA/PLAVA)

− Tasteri prečica za izbor opcija u menijima nekih BD diskova (može takođe da se koristi za BD-ove Java interaktivne postupke).

Broj 5-tog tastera AUDIO, PROG+ i  $\triangleright$ ima ispupčenu tačku. Koristite je kao orijentaciju prilikom upravljanja uređajem.

### SYSTEM MENU *(str. 22)*

− Otvara/zatvara početni meni uređaja ("System Menu").

### TOP MENU *(str. 20)*

− Otvara/zatvara glavni meni BD ili DVD diska.

### POP UP/MENU *(str. 20)*

− Otvara/zatvara pop up meni BD-a ili meni diska za DVD.

### RETURN *(str. 20, 22)*

− Za povratak na prethodni prikaz.

### / / / *(str. 20, 22)*

− Pomera kursor za izbor prikazane opcije.

# Srednji taster (ENTER) *(str. 20, 22)*

− Za potvrdu izbora opcije.

### $\sqrt{8}$ **I<</>
I (prethodni/sledeći)**

− Prelazi na prethodno/sledeće poglavlje, zapis ili datoteku.

### $\triangleleft$ II/**I** $\triangleright$  (usporeno/sliku po sliku)<sup>\*2</sup>

- − Za usporenu reprodukciju ili prikaz sliku po sliku. Za povratak na normalnu reprodukciju, pritisnite  $\triangleright$
- Za usporenu reprodukciju Pritisnite  $\blacktriangleright$  II $\blacktriangleright$  tokom reprodukcije. Kad započne usporena reprodukcija, pritisnite  $\Box$ III više puta za promenu brzine:  $1/16 \rightarrow 1/8 \rightarrow 1/4 \rightarrow 1/2$  brzine normalne reprodukcije.
- Za reprodukciju sliku po sliku Pritisnite II tokom reprodukcije, zatim pritisnite <II ili  $\blacktriangleright$  III više puta.

### $\blacktriangleleft$  (**pregled**)<sup>\*2</sup>

- − Pretražuje unazad ili unapred. Brzina se menja kad pritisnete više puta.
- \*2 Zavisno od vrste diska ili foldera, funkcija možda neće raditi ili brzine pretraživanja mogu da se razlikuju.

### $\triangleright$  (reprodukcija)

− Započinje ili nastavlja reprodukciju.

### PLAY MODE

- − Menja način reprodukcije (Repeat Play, itd.) ako je pritisnete tokom reprodukcije.
- − Za traženje određenog dela na disku *(str. 26)*.

### II (pauza)

− Za pauzu/nastavak reprodukcije.

### $\blacksquare$  (stop)

- − Zaustavlja reprodukciju.
- − Poništava nastavak reprodukcije od mesta zaustavljanja ako se pritisne dvaput. Mesto zaustavljanja za naslov je tačka na kojoj je zaustavljen, za audio datoteku to je poslednji zapis, a za fotografije poslednja fotografija.

**9** Za TV prijemnike s kojima možete koristiti sledeće tastere, pogledajte str. 17.

% (isključivanje zvuka) *(str. 17)* − Za isključenje zvuka TV prijemnika.

<sup>2</sup> (glasnoća) +/– *(str. 17)* − Za podešavanje glasnoće TV prijemnika.

PROG (program) +/– *(str. 17)* − Za izbor TV kanala.

# Razni načini reprodukcije

# **BD DVD DATA DVD CD**

### **Tokom reprodukcije pritisnite PLAY MODE više puta.**

Raspoložive opcije razlikuju se zavisno od vrste tekućeg naslova/zapisa/datoteke ili diska. Za poništavanje odabranog načina reprodukcije, ponovo pritisnite PLAY MODE. Za "Time Search" pogledajte *"Traženje upotrebom daljinskog upravljača" (str. 26)*.

### ¡Prilikom reprodukcije video zapisa ili filmskog naslova

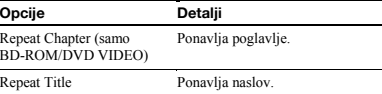

### ¡Prilikom reprodukcije muzičkog zapisa

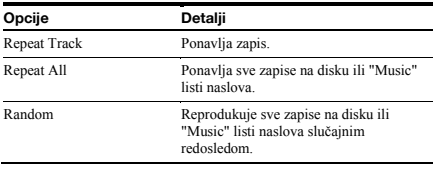

### $\triangle$  Prilikom reprodukcije fotografije

Opcije Repeat T

Opcije Repeat A

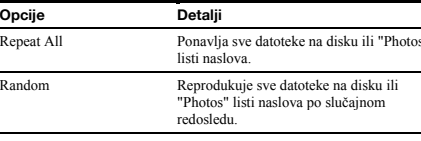

### Traženje upotrebom daljinskog upravljač<sup>a</sup>

### **BD** DVD DATA DVD

Možete izvršiti pretraživanje unosom broja naslova/poglavlja ili vremenskog koda (vreme proteklo od početka diska).

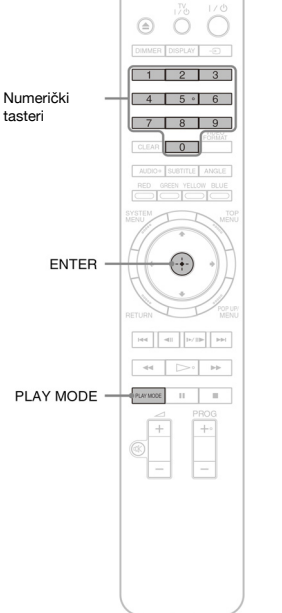

# VIDEO)

- 1 **Unesite broj naslova upotrebom numeričkih tastera dok je uređaj zaustavljen.**  Za traženje poglavlja, unesite broj poglavlja tokom reprodukcije. Ako pogrešite, jednom pritisnite CLEAR i unesite broj ponovo.
- 2 **Pritisnite ENTER za početak reprodukcije.**

### Za traženje određenog dela

- 1 **Tokom reprodukcije pritisnite PLAY MODE više puta dok se ne pojavi "Time Search".**
- 2 **Unesite vremenski kôd upotrebom numeričkih tastera.**

Unesite vreme u minutima i sekundama (na primer, '12030' za 1 sat, 20 minuta i 30 sekundi). Ako pogrešite, jednom pritisnite CLEAR i unesite broj ponovo.

3**Pritisnite ENTER za početak reprodukcije.** 

### Napomena

Zavisno od DVD VIDEO/BD-ROM/DATA DVD diska, ove funkcije traženja možda neće raditi.

# Provera informacija o disku

### **BD** DVD DATA DVD CD

Možete da proverite informacije o naslovu/poglavlju/zapisu, uključujući brzinu prenosa video signala itd., pritiskom tastera DISPLAY. Informacije se razlikuju zavisno od vrste diska i od statusa ovog uređaj.

### **Pritisnite DISPLAY.**

### Primer: Prilikom reprodukcije DVD VIDEO diska.

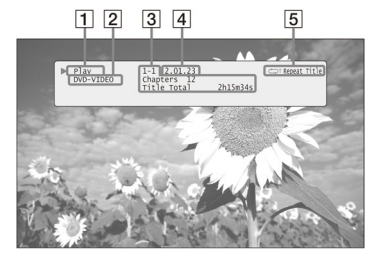

### Pojavljuju se sledeće informacije:

### **Status reprodukcije**

 **Vrsta diska** 

### **Informacije o naslovu**

- Broj trenutno reprodukovanog naslova/poglavlja.
- Ukupni broj poglavlja unutar naslova.
- Ukupno vreme reprodukcije naslova.

### **Proteklo vreme tekućeg naslova**

 **Način reprodukcije** 

### **2** Ponovo pritisnite DISPLAY.

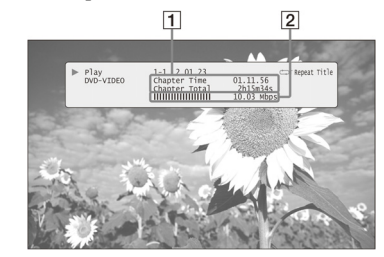

Pojavljuju se sledeće informacije:

### **Informacije o poglavlju**

- Proteklo vreme tekućeg poglavlja.
- Ukupno vreme reprodukcije tekućeg poglavlja.

 **Informacije o brzini prenosa video signala i količini podataka** 

# Za traženje naslova ili poglavlja (BD-ROM, DVD

- `ີ່⊈<br>Saveti
- Informacije o disku možete takođ<sup>e</sup> proveriti na displeju *(str. 59)* ili u Title List prikazu *(str. 22)*.
- Možete da proverite informacije o audio signalu pritiskom tastera AUDIO<sup>.</sup>

# Za jasniji tihi zvuk (Audio DRC)

### **BD DVD DATA DVD**

Dublji zvukovi, poput dijaloga, mogu bolje da se čuju čak i kada je utišan zvuk.

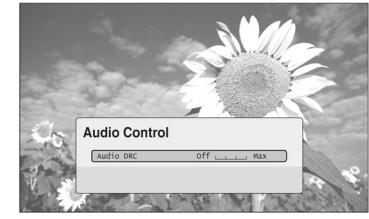

To je odgovarajuće kad ne možete da pojačate glasnoć<sup>u</sup> (na primer, noću).

- **Pritisnite SYSTEM MENU tokom reprodukcije.**
- **Izaberite "A/V Control" i pritisnite ENTER.**
- **Izaberite "Audio Control" i pritisnite ENTER za uključivanje gornjeg prikaza.**
- **Dok je označena opcija "Audio DRC", izaberite od "Max" do "Off" pritiskom tastera /.**

### **Pritisnite ENTER.**

### Napomena

- "Audio DRC" funkcioniše samo kad je disk Dolby Digital Blu-ray Disc ili DVD, i:
- − "Dolby Digital Output" u "Audio Setup" je podešen na "Downmix PCM" *(str. 47)* i audio signali izlaze iz DIGITAL OUT (OPTICAL ili COAXIAL) priključnice ili HDMI OUT priključnice.
- − "Audio (HDMI)" u "Audio Setup" je podešen na "PCM" *(str. 47)* i audio signali izlaze iz HDMI OUT priključnice.
- − audio signali izlaze iz AUDIO OUT (L/R) priključnica ili 5.1CH OUTPUT priključnica.

# Podešavanje slike

### **BD DVD** DATA DVD

"Kinematografski podešena" fabrički memorisana podešavanja slike će omogućiti maksimalni vizuelni utisak BD ili DVD reprodukcije, optimizujući podešavanja slike za različite svetlosne uslove. "Memory" vam omogućava podešavanje po sopstvenom ukusu.

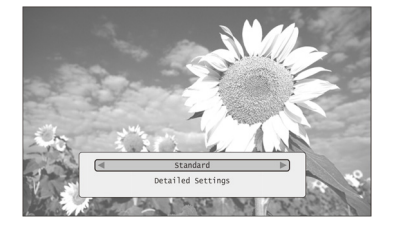

- **Pritisnite SYSTEM MENU tokom reprodukcije.**
- **Izaberite "A/V Control" i pritisnite ENTER.**
- **Izaberite "Video Control" i pritisnite ENTER za uključivanje gornjeg prikaza.**
- *Pritisnite*  $\leftrightarrow$  *za izbor podešavanja.*

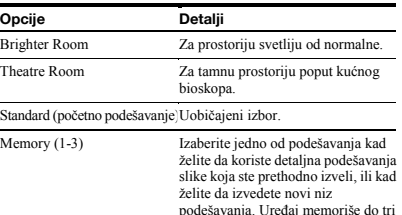

podešavanja. Uređaj memoriše do tri niza podešavanja (pogledajte *str. 28*).

### **Pritisnite ENTER.**

### ับัุ่`<br>≩ Savet

 Navedeni opis važi kad je podešavanje slike vašeg TV-a (ako postoji) podešeno na 'Standard'.

### Napomena

"Memory" podešavanja ne utiču na izlaz signala iz S VIDEO OUT ili VIDEO OUT priključnica.

# Precizno podešavanje slike po želji

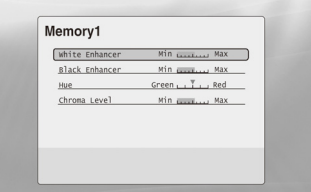

- **Izaberite između "Memory 1" "Memory 3" u koraku 4 iz** *"Podešavanje slike" (str. 28)***.**
- **Izaberite "Detailed Settings" i pritisnite ENTER za uključivanje gornjeg prikaza.**  Za prelazak na drugo "Memory" podešavanje pritisnite RETURN.
- **Izaberite svaki od elemenata slike i podesite ih tasterima ←/→.** 
	- ◆ Za podešavanje uz praćenje prikaza Izaberite opciju i pritisnite ENTER za prelazak na podešavanje. Pritisnite  $\leftrightarrow$  za podešavanje dok proveravate prikaz učinjenog na pozadinskoj reprodukciji slike. Zatim pritisnite ENTER da memorišete podešavanja.

Podcrtana su fabrička podešavanja za "Memory".

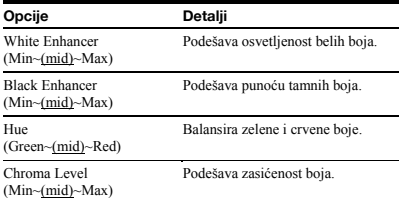

 **Pritisnite RETURN.** 

# "Zaključavanje" diska

# Podešavanje/promena lozinke **BD** DVD

### **BD** DVD

Podešavanjem lozinke i nivoa ograničenja u meniju "Parental Control", možete kontrolisati reprodukciju diskova s neprikladnim sadržajima.

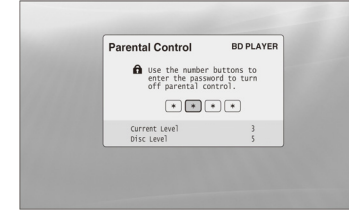

Kad DVD prelazi podešen nivo, treba uneti lozinku.

### Napomene

- Ne možete ograničiti reprodukciju ako DVD VIDEO/BD-ROM nema funkciju "Parental Control".
- Ako zaboravite lozinku, treba da vratite sva podešavanja uređaja na njihove fabričke vrednosti *(str. 53)*.
- Gornji meni se ne pojavljuje za BD-ROM. Ako ne možete da reprodukujete BD-ROM zbog funkcije Parental Control, ponovo podesite opciju "Change Age Restriction" u meniju "BD Parental Control" *(str. 30)*.

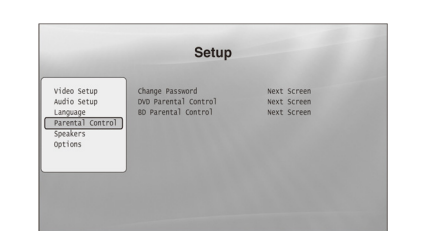

- *Pritisnite SYSTEM MENU.*
- **Izaberite "Setup" i pritisnite ENTER.**
- **Izaberite "Parental Control" i pritisnite ENTER za uključivanje menija "Parental Control".**

 **Izaberite "Change Password (Set Password)" i pritisnite ENTER.** 

- **Izaberite "Next Screen" i pritisnite ENTER za uključivanje menija lozinke.** 
	- ◆ Kad još niste registrovali lozinku Unesite četverocifrenu lozinku upotrebom numeričkih tastera, i pritisnite  $\bullet$ . Unesite je ponovo radi potvrde i pritisnite ENTER.
	- ◆ Kad ste već registrovali lozinku Unesite četverocifrenu lozinku upotrebom numeričkih tastera, i pritisnite ENTER. Unesite novu lozinku i pritisnite  $\bigvee$ , zatim je unesite ponovo radi potvrde i pritisnite ENTER.

 Savet Za nastavak podešavanja opcije "DVD Parental Control", pređite na korak 4 iz odeljka *"Podešavanje funkcije Parental Control za DVD VIDEO diskove" (str. 30)*.

### Podešavanje funkcije Parental Control za DVD VIDEO diskove

### DVD

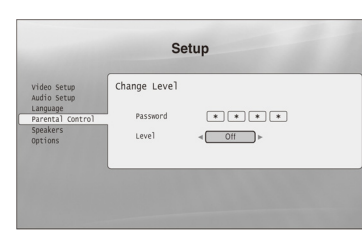

- **Pritisnite SYSTEM MENU.**
- **Izaberite "Setup" i pritisnite ENTER.**
- **Izaberite "Parental Control" i pritisnite ENTER za uključivanje menija "Parental Control".**
- **Izaberite "DVD Parental Control" i pritisnite ENTER.**
- **Izaberite "Change Level" i pritisnite ENTER za uključivanje gornjeg prikaza.**  Tu možete da podesite nivo ograničenja reprodukcije.
- **Unesite lozinku upotrebom numeričkih tastera i pritisnite ENTER.**
- **Pritisnite / za izbor nivoa ograničenja od "Off" do "Level 8" i pritisnite ENTER.**  Što je vrednost niža, ograničenje je više.
- **Kad se prikaz vrati na meni "Parental Control", izaberite "DVD Parental Control" i pritisnite ENTER.**
- **Izaberite "DVD Country Code" i pritisnite ENTER.** Ovo obezbeđuje gledanje scena namenjenih za vaše područje.
- **U meniju "DVD Country Code", unesite lozinku upotrebom numeričkih tastera i pritisnite ENTER.**
- **11** Pritisnite  $\leftrightarrow$  **za** izbor koda vaše zemlie (pogledajte *str. 63*) ili pritisnite  $\blacklozenge$  i unesite kôd **za vaše područje upotrebom numeričkih tastera.**
- **Pritisnite ENTER.**

## ้'Ö′ <sub>Savet</sub>

 Za nastavak podešavanja opcije "BD Parental Control", pređite na korak 4 iz odeljka *"Podešavanje funkcije Parental Control za BD-ROM diskove" (str. 30)*.

### Podešavanje funkcije Parental Control za BD-ROM diskove

### **BD**

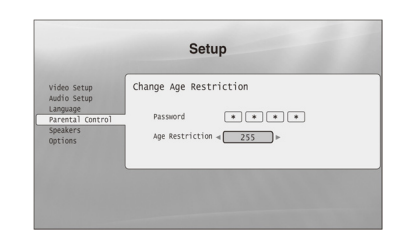

- П  **Pritisnite SYSTEM MENU.**
- **Izaberite "Setup" i pritisnite ENTER.**
- **Izaberite "Parental Control" i pritisnite ENTER za uključivanje menija "Parental Control".**
- **Izaberite "BD Parental Control" i pritisnite ENTER.**
- **Izaberite "Change Age Restriction" i pritisnite ENTER za uključivanje gornjeg prikaza.**  Za BD-ROM diskove, ograničenje se podešava prema starosti a ne po nivoima.
- **Unesite lozinku upotrebom numeričkih tastera i pritisnite ENTER.**
- **Pritisnite**  $\rightarrow$  **za izbor starosti od "0" do "255" i pritisnite ENTER.**
- **Kad se prikaz vrati na meni "Parental Control", izaberite "BD Parental Control" i pritisnite ENTER.**
- **Izaberite "BD Country Code" i pritisnite ENTER.** Ovo osigurava gledanje scena namenjenih za vaše područje.
- **U meniju "BD Country Code", unesite lozinku upotrebom numeričkih tastera i pritisnite ENTER.**
- **1** Pritisnite  $\leftarrow$  /  $\rightarrow$  za izbor koda vaše zemlje (pogledajte *str. 63*) ili pritisnite ↓ i unesite kôd **za vaše područje upotrebom numeričkih tastera.**

 **Pritisnite ENTER.** 

 *nastavlja se* 

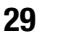

# Gledanje video zapisa

Koristite "Movies" Title List za pregledanje i sortiranje MPEG-2 PS video zapisa na DATA DVD diskovima.

### **DATA DVD**

"Movies" Title List najpre prikazuje sve naslove na disku.

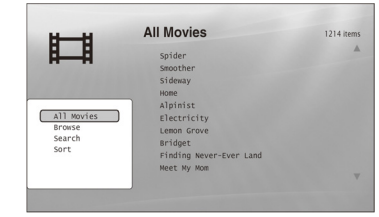

Kad pritisnete  $\leftarrow$ , pojavi se meni Browse.

### **Pritisnite SYSTEM MENU.**

 **Izaberite "Title List" i pritisnite ENTER.** 

 **Izaberite "Movies" i pritisnite ENTER.**  Pojavi se gornji meni "All Movies" koji prikazuje sve naslove (možete listati pritiskom tastera ▼). Iz "All Movies" možete da primenjujete opcije na sve naslove upotrebom menija Browse (pogledajte u nastavku).

### Za upotrebu menija Browse

Pritisnite <a>>
posle koraka 3 za prikaz opcija za "Movies" Title List. Za detalje o postupcima pogledajte stranice u zagradama. Raspoložive opcije razlikuju se zavisno od prikaza.

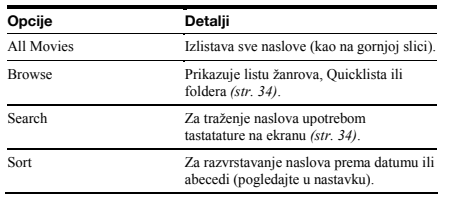

### ¡Primer: Za primenu opcije "Sort" na sve naslove

 **Izaberite "Sort" i pritisnite ENTER.** 

 **Izaberite parametar za izvođenje razvrstavanja; "Recent first" (prvo najnoviji), "Oldest first" (prvo**  najstariji), "By title (A->Z)" (prema naslovu), "By **title (Z→A)" i pritisnite ENTER.** 

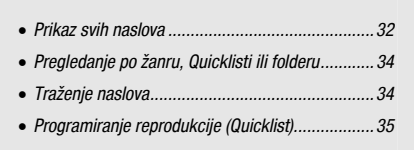

### Reprodukcija naslova

 **Posle koraka 3 iz odeljka** *"Prikaz svih naslova"* **u prethodnom tekstu, izaberite željeni naslov za reprodukciju i pritisnite ENTER.**  Počne reprodukcija naslova. Možete da primenite druga podešavanja reprodukcije na odabrani naslov upotrebom menija "Options" (pogledajte u nastavku).

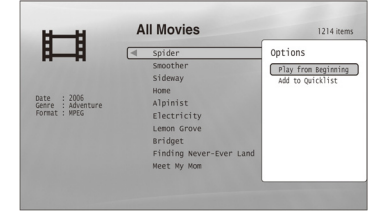

Meni "Options" se pojavi kad izaberete naslov i  $p$ pritisnete $\rightarrow$ 

### Za upotrebu menija "Options"

 $Pritisinite \rightarrow$ umesto ENTER u gorniem koraku za prikaz podešavanja menija "Options" koja su primenjiva na naslov u datoj situaciji. U gornjem primeru raspoložive su sledeć<sup>e</sup> opcije.

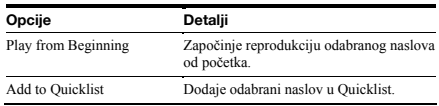

### ¡Primer: Za primenu opcije "Play from Beginning" na odabrani naslov

 **Izaberite "Play from Beginning" i pritisnite ENTER.** 

### Za druge načine reprodukcije

Tokom reprodukcije pritisnite PLAY MODE više puta. Odabrana opcija menja se sa svakim pritiskom: "Time Search" *(str. 26)* — "Repeat Title" — "Repeat Off" Pogledajte *str. 25* za detalje.

### ີ່ຕໍ່<br>ໂອຍາ

Pogledajte *str. 24* za korišćenje daljinskog upravljača.

### O "Movies" (All Movies) Title List prikazu

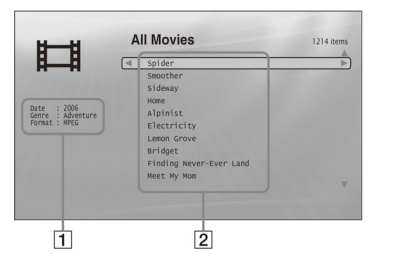

- **Detaljne informacije**  Prikazuje detalje o odabranom naslovu. • Date: Prikazuje godinu snimanja. • Genre: Prikazuje naziv žanra.
- Format: Prikazuje format kodiranja.

### $\boxed{2}$ **Lista**

Prikazuje nazive naslova svih sadržaja.

# Pregledanje po žanru, Quicklisti ili folderu

### **DATA DVD**

### Suzite listu naslova izborom vrste kategorije (na primer, "Folders"), zatim kategorije.

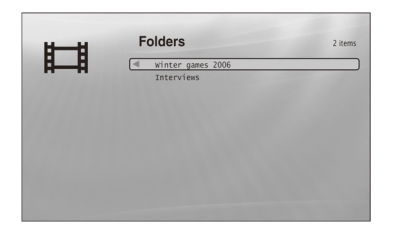

 **Pritisnite SYSTEM MENU.** 

 **Izaberite "Title List" i pritisnite ENTER.** 

- **Izaberite "Movies" i pritisnite ENTER.**
- **Pritisnite za uključivanje menija Browse.**
- **Izaberite "Browse" i pritisnite ENTER.**
- **Izaberite listu koju želite da vidite izmeđ<sup>u</sup> "Genres", "Quicklist" ili "Folders" i pritisnite ENTER.**

 Lista žanrova/Quicklista/foldera pojave se kao na gornjoj slici. Za detalje o Quicklisti, pogledajte "Programiranje reprodukcije (Quicklist)" *(str. 35)*.

 **Izaberite žanr/Quicklistu/folder koji želite da videte i pritisnite ENTER.** 

 Savet Možete da odabrete naslov i započnete reprodukciju pritiskom tastera ENTER, ili upotrebom menija "Options" (pritisnite  $\rightarrow$ ).

# Traženje naslova

**DATA DVD** 

Možete da pronađete tačan naslov ili naslove sličnog naziva.

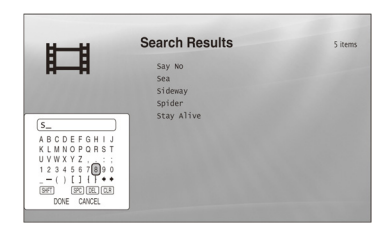

Rezultati traženja se sužavaju što se više znakova unese.

- *Pritisnite SYSTEM MENU.*
- **Izaberite "Title List" i pritisnite ENTER.**
- **Izaberite "Movies" i pritisnite ENTER.**
- **Pritisnite za uključivanje menija Browse.**
- **Izaberite "Search" i pritisnite ENTER za uključivanje gornjeg prikaza.**
- **Unesite naziv naslova upotrebom tastature na ekranu (pogledajte** *str. 23***).**

# `Ωู้′์<br>≩ัSavet

 Možete da izaberete naslov i započnete reprodukciju pritiskom tastera ENTER, ili upotrebom menija "Options" (pritisnite  $\rightarrow$ ).

# Programiranje reprodukcije (Quicklist)

### **DATA DVD**

Reprodukujte vaše omiljene naslove željenim redosledom kreiranjem vlastitog "Quicklist" izbora.

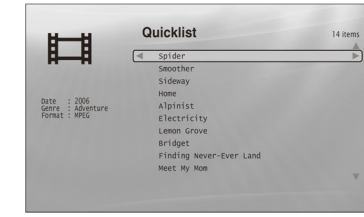

"Quicklist" ne utiče na originalne snimke na disku

### *Pritisnite SYSTEM MENU.*

- **Izaberite "Title List" i pritisnite ENTER.**
- **Izaberite "Movies" i pritisnite ENTER.**
- **Kad se pojavi "All Movies" Title List, izaberite naslov koji želite da dodate na vrh "Quicklist"**  spiska, i pritisnite  $\rightarrow$ .
- **Izaberite "Add to Quicklist" iz menija "Options" i pritisnite ENTER.**
- **Ponovite korak 4 i 5 za izbor svih željenih naslova.**

Izaberite ih željenim redosledom za reprodukciju. Isti naslov možete dodati više puta. "Quicklist" može da sadrži do 25 naslova.

## **Pritisnite za uključivanje menija Browse.**

 **Izaberite "Browse" i pritisnite ENTER.** 

- **Izaberite "Quicklist" i pritisnite ENTER za uključivanje gornjeg prikaza.**  Pojaviće se "Quicklist" Title List s programiranim sadržajem.
- **Izaberite naslov čiju reprodukciju želite da započnete i pritisnite ENTER.**

### Za uklanjanje naslova iz "Quicklist" spiska

- 1 **Izaberite naslov koji želite da uklonite iz**  prikazanog "Quicklist" spiska, i pritisnite  $\rightarrow$ .
- 2**Izaberite "Remove" i pritisnite ENTER.**

# ີ່ຕູ່<br>Savet

 Sadržaje "Quicklist" popisa možete da reprodukujete i drugim načinima reprodukcije pritiskom tastera PLAY MODE *(str. 25)*.

### Napomena

"Quicklist" se može izbrisati posle nekih postupaka (na primer, po otvaranju ležišta diska ili isključivanjem uređaja itd.).

# Slušanje muzičkih datoteka

Koristite "Music" Title List za pregledanje i reprodukciju MP3 zapisa s DATA DVD diskova. Možete da kreirate "Quicklist" s omiljenim zapisima i da ih reprodukujete na različite načine.

• *Prikaz svih izvo*đ*a*č*a.............................................36*  • *Pregledanje po izvo*đ*a*č*u, albumu, žanru,* 

*Quicklisti ili folderu..........................................38*  • *Traženje zapisa....................................................38*  • *Programiranje reprodukcije (Quicklist)..................39* 

Prikaz svih izvođača

### **DATA DVD**

"Music" Title List prvo prikazuje listu naziva izvođača na disku.

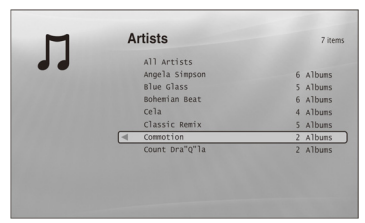

Meni Browse se pojavi se kad pritisnete  $\leftarrow$ .

*Pritisnite SYSTEM MENU.* 

 **Izaberite "Title List" i pritisnite ENTER.** 

 **Izaberite "Music" i pritisnite ENTER.**  Pojaviće se meni "Artists", koji prikazuje nazive svih izvođača (mogu se listati pritiskom tastera ). Iz "Artists" možete da primenite opcije na sve zapise upotrebom menija Browse (pogledajte u nastavku).

### Za upotrebu menija Browse

Pritisnite  $\blacklozenge$  posle koraka 3 za prikaz opcija za "Music" Title List. Za detalje o postupcima pogledajte stranice u zagradama. Raspoložive opcije razlikuju se zavisno od prikaza.

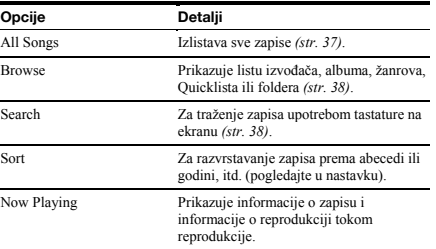

### ¡Primer: Za primenu opcije "Sort" na sve zapise

 **Za prikaz liste zapisa, izaberite "All Songs" iz menija Browse i pritisnite ENTER.** 

 **Pritisnite za uključivanje menija Browse.** 

 **Izaberite "Sort" i pritisnite ENTER.** 

 **Izaberite parametar za izvođenje razvrstavanja; "Recent first" (prvo najnoviji), "Oldest first" (prvo**  najstariji), "By title  $(A \rightarrow Z)$ " (prema naslovu), "By **title**  $(Z \rightarrow A)$ **"**, "By artist  $(A \rightarrow Z)$ " (prema izvođaču), **"By artist**  $(Z \rightarrow A)$ **" i pritisnite ENTER.** 

### Reprodukcija zapisa

 **Posle koraka 3 iz odeljka** *"Prikaz svih izvođača"* **u prethodnom tekstu, suzite listu zapisa izborom izvođača, zatim albuma.**  Za izlistavanje svih zapisa, pritisnite  $\leftarrow$  i izaberite "All Songs" iz menija Browse.

### **Izaberite zapis koji želite da reprodukujete i pritisnite ENTER.**

Počne reprodukcija naslova. Možete primeniti druga podešavanja reprodukcije na odabrani zapis upotrebom menija "Options" (pogledajte u nastavku).

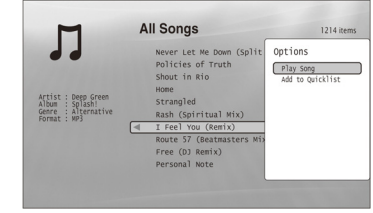

Meni "Options" se pojavi kad izaberete zapis i pritisnete  $\rightarrow$ 

### Za upotrebu menija "Options"

 $Pritisnite \longrightarrow$  umesto ENTER u gornjem koraku za prikaz podešavanja menija "Options" primenjivih na zapis u datoj situaciji. U gornjem primeru raspoložive su sledeće opcije.

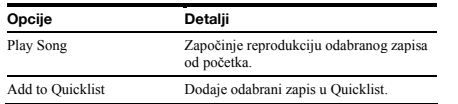

### ¡Primer: Za primenu opcije "Play Song" na odabrani zapis

 **Izaberite "Play Song" i pritisnite ENTER.** 

### Za druge načine reprodukcije

Tokom reprodukcije pritisnite PLAY MODE više puta. Odabrana opcija menja se sa svakim pritiskom: "Repeat Track" — "Repeat All" — "Random" — "Repeat Off" Pogledajte *str. 25* za detalje.

# ้'Ö'<br>โ≩้ Saveti

- Pogledajte *str. 24* za postupke na daljinskom upravljaču.
- Čak i posle zaustavljanja reprodukcije, uređaj nastavlja reprodukciju od zadnjeg reprodukujenog zapisa.
- Zavisno od softvera korišćenog za snimanje, prikazani nazivi zapisa ili albuma mogu da se razlikuju od unesenih znakova.

### Napomene

- Vreme reprodukcije MP3 audio zapisa možda neće biti prikazano tačno.
- Ako stavite ekstenziju ".MP3" datoteci koja nije MP3, uređaj može slučajno da je reprodukuje. U tom slučaju mogući su problemi u radu spojenog uređaja
- Reprodukcija možda neće početi odmah posle prelaska na drugi album. • Prilikom upotrebe funkcije Resume s MP3 zapisima, reprodukcija kreć<sup>e</sup> od početka zapisa.

### O "Music" (All Songs) Title List prikazu

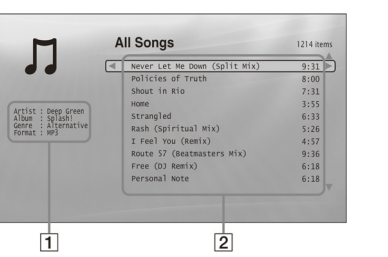

### **Detaljne informacije**

- Prikazuje detalje o odabranom zapisu.
- Artist: Prikazuje naziv izvođača.
- Album: Prikazuje naziv albuma.
- Genre: Prikazuje naziv žanra.
- Format: Prikazuje format kodiranja.

### **Lista**

- Prikazuje sveukupni sadržaj.
- Veći deo: Prikazuje nazive zapisa.
- Manji deo: Prikazuje ukupno vreme reprodukcije svakog zapisa.

### O audiodatotekama koje ne mogu da se reprodukuju

### Ovaj uređaj ne reprodukuje datoteku ako:

<sup>−</sup>DATA DVD nije snimljen u MP3 formatu koji je usklađen s UDF (Universal Disk Format) standardom. <sup>−</sup>audio datoteka nema ekstenziju ".MP3".

- <sup>−</sup>podaci nisu formatirani pravilno čak i ako imaju ekstenziju ".MP3".
- <sup>−</sup>podaci nisu MPEG-1 Audio Layer III podaci. <sup>−</sup>podaci su snimljeni u mp3PRO formatu. <sup>−</sup>naziv datoteke sadrži znakove koji ne pripadaju engleskoj abecedi.

# Pregledanje po izvođaču, albumu, žanru, Quicklisti ili folderu

### **DATA DVD**

"Genres"), zatim kategorije.

# Suzite listu zapisa izborom vrste kategorije (na primer,

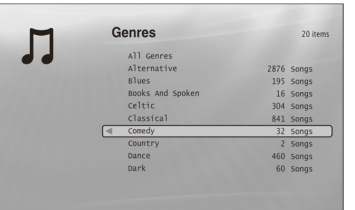

Žanrovi bez sadržaja se ne pojavljuju u listi.

- **Pritisnite SYSTEM MENU.**
- **Izaberite "Title List" i pritisnite ENTER.**
- **Izaberite "Music" i pritisnite ENTER.**
- **Pritisnite za uključivanje menija Browse.**
- **Izaberite "Browse" i pritisnite ENTER.**
- **Izaberite listu koju želite da pogledate izmeđ<sup>u</sup> "Artists", "Albums", "Genres", "Quicklist" ili "Folders" i pritisnite ENTER.**  Pojaviće se lista izvođača/albuma/žanrova/Quicklista/ foldera kao na gornjoj slici. Za detalje o Quicklisti, pogledajte *"Programiranje reprodukcije (Quicklist)" (str. 39)*.

### **Izaberite izvođača/album/žanr/Quicklistu/ folder koji želite da pogledate i pritisnite ENTER.**

### `ີ່ຕໍ່<br>ક'saveti

 Možete odabrati zapis iz liste zapisa, i započeti reprodukciju pritiskom tastera ENTER ili upotrebom menija "Options" (pritisnite  $\rightarrow$ ).

# Traženje zapisa

**DATA DVD** 

### Možete da pronađete tačan zapis ili zapise sličnog imena.

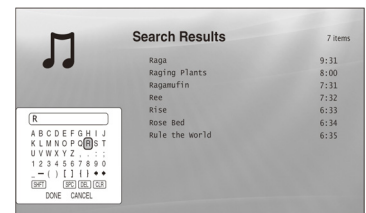

Rezultati traženja se sužavaju što se više znakova unese.

- *Pritisnite SYSTEM MENU.*
- **Izaberite "Title List" i pritisnite ENTER.**
- 
- **Pritisnite za uključivanje menija Browse.**
- **Izaberite "All Songs" i pritisnite ENTER.**
- **Pritisnite za uključivanje menija Browse.**
- **Izaberite "Search" i pritisnite ENTER za uključivanje gornjeg prikaza.**
- **Unesite naziv zapisa upotrebom tastature na ekranu (pogledajte** *str. 23***).**

# `Ωู้′์<br>≩ Saveti

- Možete da izaberete zapis iz rezultata traženja, i započnete reprodukciju pritiskom tastera ENTER ili upotrebom menija "Options" (pritisnite
- ). Možete da tražite naziv žanra, izvođača, albuma ili foldera iz svakog Title List spiska (na primer, "Genres").

37

 **Izaberite "Music" i pritisnite ENTER.** 

# Programiranje reprodukcije (Quicklist)

### **DATA DVD**

Preslušavajte vaše omiljene kompozicije po redosledu koji vam se sviđa tako što ćete napraviti svoju "Quicklist"-u.

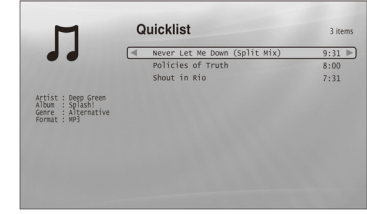

"Quicklist" ne utiče na originalne snimke na disku.

- *Pritisnite SYSTEM MENU.*
- **Izaberite "Title List" i pritisnite ENTER.**
- **Izaberite "Music" i pritisnite ENTER.**
- **Pritisnite za uključivanje menija Browse.**
- **Izaberite "All Songs" i pritisnite ENTER.**
- **Kad se pojavi "All Songs" Title List, izaberite zapis koji želite da dodate na vrh "Quicklist"**   $\overrightarrow{p}$  popisa, i pritisnite  $\rightarrow$ .
- **Izaberite "Add to Quicklist" iz menija "Options" i pritisnite ENTER.**
- **Ponovite korak 6 i 7 za izbor svih željenih zapisa.**  Izaberite ih željenim redosledom za reprodukciju. Isti zapis možete da dodate više puta. "Quicklist" može da sadrži do 25 zapisa.

## **Pritisnite za uključivanje menija Browse.**

- **Izaberite "Browse" i pritisnite ENTER.**
- **Izaberite "Quicklist" i pritisnite ENTER za uključivanje gornjeg prikaza.**  Pojaviće se "Quicklist" Title List s programiranim sadržajem.

 **Izaberite zapis čiju reprodukciju želite da započnete i pritisnite ENTER.** 

### Za uklanjanje zapisa iz "Quicklist" popisa

- 1 **Izaberite zapis koji želite da uklonite iz**  prikazanog "Quicklist" popisa, i pritisnite  $\rightarrow$ . 2
	- **Izaberite "Remove" i pritisnite ENTER.**

# ີ່ຕູ່<br>Savet

 Sadržaje "Quicklist" popisa možete da reprodukujete i drugim načinima reprodukcije pritiskom tastera PLAY MODE *(str. 25)*.

### Napomena

"Quicklist" se može izbrisati posle nekih postupaka (na primer, po otvaranju ležišta diska ili isključivanjem uređaja itd.).

# Gledanje fotografija

Koristite "Photos" Title List za prikaz JPEG slika na DATA DVD diskovima. Možete da promenite redosled datoteka i započnete reprodukciju slideshowa.

Prikaz svih foldera

### **DATA DVD**

"Photos" Title List prvo prikazuje sve foldere na disku.

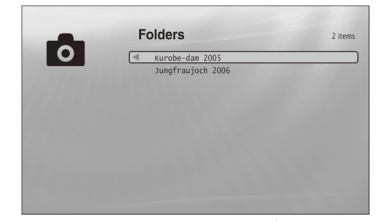

Meni Browse se pojavi kad pritisnete <a>u krajnjem levom redu.

### *Pritisnite SYSTEM MENU.*

 **Izaberite "Title List" i pritisnite ENTER.** 

 **Izaberite "Photos" i pritisnite ENTER.**  Pojaviće se meni "Folders" koji prikazuje sve foldere (mogu da se listaju pritiskom tastera  $\blacktriangledown$ ). Iz "Folders" možete da primenite opcije na sve foldere upotrebom menija Browse (pogledajte u nastavku).

### Za upotrebu menija Browse

Pritisnite **+** posle koraka 3 za prikaz opcija za "Photos" Title List. Za detalje o postupcima pogledajte stranice u zagradama. Raspoložive opcije razlikuju se zavisno od prikaza.

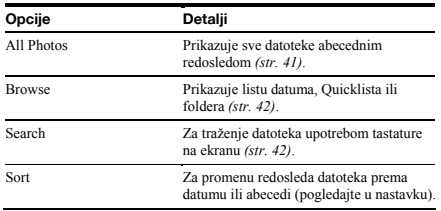

### ¡Primer: Za primenu opcije "Sort" na sve foldere

- **Za prikaz liste svih datoteka, izaberite "All Photos" iz menija Browse i pritisnite ENTER.**
- **Pomerite kursor u krajnji levi red i pritisnite za uključivanje menija Browse.**
- **Izaberite "Sort" i pritisnite ENTER.**
- **Izaberite parametar za sortiranje; Recent first" (prvo najnoviji), "Oldest first" (prvo najstariji), "By title**   $(A \rightarrow Z)$ " (prema naslovu), "By title  $(Z \rightarrow A)$ ", i **pritisnite ENTER.**
- *Prikaz svih foldera ...............................................40*
- *Pregledanje po datumu, Quicklisti ili folderu.........42*
- *Traženje fotografije..............................................42*
- *Programiranje slideshow reprodukcije (Quicklist)*

*.......................................................................43* 

### Reprodukcija slideshow

- **Posle koraka 3 iz odeljka** *"Prikaz svih folder"***, pritisnite**  $\leftarrow$  **i izaberite "All Photos" iz menija Browse.**
- **Izaberite datoteku od koje želite da počnete i pritisnite ENTER za uključivanje menija "Options".**

### **Izaberite "Slideshow" i pritisnite ENTER. Slideshow počinje.**

Možete da primenite druga podešavanja reprodukcije na odabranu datoteku upotrebom menija "Options" (pogledajte u nastavku).

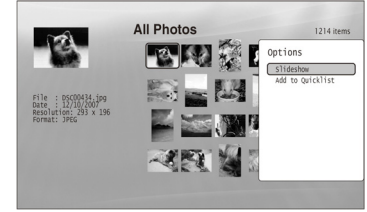

Meni "Options" se pojavi kad izaberete datoteku i pritisnite ENTER.

### Za upotrebu menija "Options"

Raspoloživa podešavanja menija "Options" razlikuju se zavisno od situacije. U gornjem primeru upotrebe menija "Options", raspoložive su sledeće opcije.

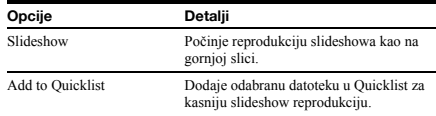

### Za druge načine reprodukcije

Tokom reprodukcije pritisnite PLAY MODE više puta. Odabrana opcija menja se sa svakim pritiskom: "Repeat All" — "Random" — "Repeat Off" Pogledajte *str. 25* za detalje. U Random modu se u slučajnom redosledu reprodukuju samo datoteke s liste (najviše 20).

# ้'Ö'<br>≩ Saveti

- Pogledajte *str. 24* za postupke na daljinskom upravljaču.
- Čak i posle zaustavljanja reprodukcije, uređaj nastavlja reprodukciju od poslednje reprodukovane datoteke.

### Napomena

Fotografije mogu da se prikazuju sporo, zavisno od veličine i broja datoteka.

### O "Photos" (All Photos) Title List prikazu

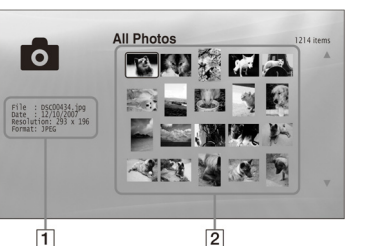

### **Detaljne informacije**

- Prikazuje detalje o izabranoj datoteci.
- File: Prikazuje naziv datoteke.
- Date: Prikazuje datum snimanja. • Resolution: Prikazuje rezoluciju slike (širina <sup>x</sup>
- visina).
- Format: Prikazuje format snimanja.
- **Lista** Prikazuje sličice svih fotografija.

### O fotografijama koje ne mogu da se reprodukuju

- Ovaj uređaj ne reprodukuje datoteku ako: <sup>−</sup>DATA DVD nije snimljen u JPEG formatu koji je usklađen s UDF (Universal Disk Format) standardom.
- <sup>−</sup>Fotografija nije snimljena u format koji je usklađen s DCF\* standardom.
- <sup>−</sup>Datoteka ima ekstenziju koja nije ".JPEG".
- <sup>−</sup>Slika je veća od 4,096 (širina) x 4,096 (visina) u normalnom modu ili progressive JPEG modu.
- <sup>−</sup>Slika ne odgovara ekranu (slika je smanjena).
- <sup>−</sup>Naziv datoteke sadrži znakove koji nisu brojevi i ne pripadaju engleskoj abecedi.
- Čak i kad se ne radi o navedenim problemima, uređaj možda neće da reprodukuje neke datoteke zavisno od uslova ili metode snimanja (na primer, od softvera).
- Uređaj možda neće da reprodukuje datoteke obrađene na računaru.
- \* "Design rule for Camera File system": Standardi slike za digitalne fotoaparate, koje je ustanovila JEITA (Japan Electronics and Information Technology Industries Association).

# Pregledanje po datumu, Quicklisti ili folderu

### **DATA DVD**

Suzite listu datoteka izborom vrste kategorije (na primer, "Date"), zatim kategorije.

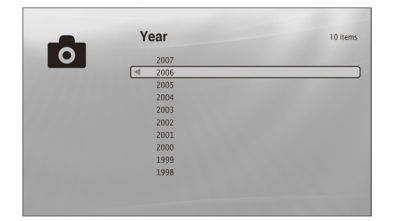

- **Pritisnite SYSTEM MENU.**
- **Izaberite "Title List" i pritisnite ENTER.**
- **Izaberite "Photos" i pritisnite ENTER.**
- **Pritisnite za uključivanje menija Browse.**
- **Izaberite "Browse" i pritisnite ENTER.**
- **Izaberite listu koju želite da prikažete izmeđ<sup>u</sup> "Date", "Quicklist" ili "Folders", i pritisnite ENTER.**

 Pojaviće se lista datuma/Quicklista/foldera kao na gornjoj slici. Za detalje o Quicklisti, pogledajte *"Programiranje slideshow reprodukcije (Quicklist)" (str. 43)*.

 **Izaberite datum/Quicklistu/folder koji želite da pogledate i pritisnite ENTER.** 

 Savet Možete da odabrate datoteku i započnete slideshow upotrebom menija "Options" (pritisnite  $\rightarrow$ ).

# Traženje fotografije

## **DATA DVD**

Možete pronaći tačnu datoteku ili datoteku sličnog naziva.

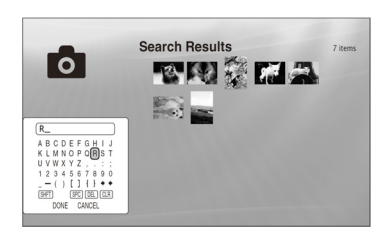

Rezultati traženja se sužavaju što se više znakova unese.

- **Pritisnite SYSTEM MENU.**
- **Izaberite "Title List" i pritisnite ENTER.**
- **Izaberite "Photos" i pritisnite ENTER.**
- **Pritisnite za uključivanje menija Browse.**
- **Izaberite "All Photos" i pritisnite ENTER.**
- **Pomerite kursor u krajnji levi red i pritisnite za uključivanje menija Browse.**

 **Izaberite "Search" i pritisnite ENTER za uključivanje gornjeg prikaza.** 

 **Unesite naziv datoteke upotrebom tastature na ekranu (pogledajte** *str. 23***).** 

 Možete da odabrate datoteku i započnete slideshow upotrebom menija "Options" (pritisnite  $\rightarrow$ ).

์Ωี้ Savet

# Programiranje slideshow reprodukcije (Quicklist)

### **DATA DVD**

Reprodukujte slideshow željenim redosledom kreiranjem vlastitog "Quicklist" spiska.

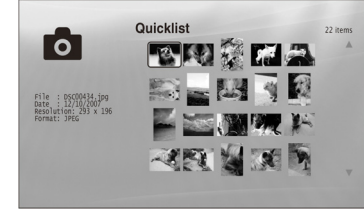

"Quicklist" ne utiče na originalne snimke na disku.

### *Pritisnite SYSTEM MENU.*

- **Izaberite "Title List" i pritisnite ENTER.**
- **Izaberite "Photos" i pritisnite ENTER.**
- **Pritisnite za uključivanje menija Browse.**
- **Izaberite "All Photos" i pritisnite ENTER.**
- **Kad se pojavi "All Photos" Title List, izaberite datoteku koju želite da dodate na vrh "Quicklist" spiska, i pritisnite ENTER.**
- **Izaberite "Add to Quicklist" iz menija "Options" i pritisnite ENTER.**
- **Ponovite korak 6 i 7 za izbor svih željenih datoteka.** Izaberite ih željenim redosledom za reprodukciju. Istu datoteku možete dodati više puta. "Quicklist" može da sadrži do 25 datoteka.
- **Pomerite kursor u krajnji levi red i pritisnite za uključivanje menija Browse.**
- **Izaberite "Browse" i pritisnite ENTER.**
- **Izaberite "Quicklist" i pritisnite ENTER za uključivanje gornjeg prikaza.**  Pojaviće se "Quicklist" Title List s programiranim sadržajem.
- **Izaberite datoteku čiju reprodukciju želite da započnete i pritisnite ENTER.**

 **Izaberite "Slideshow" iz menija "Options" i pritisnite ENTER.** 

### Za uklanjanje zapisa iz "Quicklist" spiska

- 1 **Izaberite datoteku koju želite da uklonite iz prikazanog "Quicklist" spiska, i pritisnite ENTER.**
- 2 **Izaberite "Remove" i pritisnite ENTER.**

### ູ່ ຕໍ່<br>§ Savet

 Sadržaje "Quicklist" popisa možete da reprodukujete i pritiskom na taster PLAY MODE *(str. 25)*.

### Napomena

"Quicklist" može da se izbriše posle nekih postupaka (na primer, po otvaranju ležišta diska ili isključivanjem uređaja itd.).

# Promena početnih podešavanja

Izaberite "Setup" iz "System Menu" kada je potrebno promeniti podešavanja uređaja (na primer, prilikom promene priključenog uređaja ili audio/video izlaza, itd.). Zadnji deo ovog poglavlja objašnjava kako da vratite sva ta podešavanja na fabričke vrednosti.

### Napomena

Podešavanja reprodukcije opisana u ovom odeljku možda neć<sup>e</sup> raditi kada već postoje fabrička podešavanja reprodukcije na disku. Podešenja reprodukcije na disku imaju prednost u odnosu na podešenja reprodukcije izvedena na uređaju.

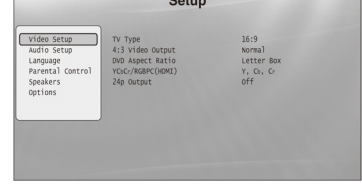

 **Pritisnite SYSTEM MENU dok je uređaj zaustavljen.** 

 **Izaberite "Setup" i pritisnite ENTER.** 

- **Izaberite "Setup" meni koji želite da koristite: "Video Setup", "Audio Setup", "Language", "Parental Control", "Speakers" ili "Options", i pritisnite ENTER.**  "Setup" meni će se pojaviti s pripadajućim opcijama. Prikaz na ekranu prelazi na screen saver ako 15 minuta ne izvedete nikakav postupak.
- **Izaberite opciju koju želite da promenite i pritisnite ENTER.**  Pogledajte objašnjenja u sledećim odeljcima.

# Za povratak na prethodni prikaz

Pritisnite RETURN.

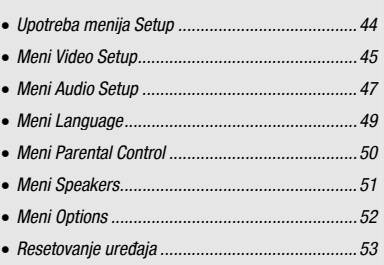

44

# Upotreba menija Setup

Iz "System Menu" uđite u meni "Setup" za promenu

podešavanja uređaja.

**BD** DVD DATA DVD CD

# Meni Video Setup

Podcrtane opcije su fabrička podešenja.

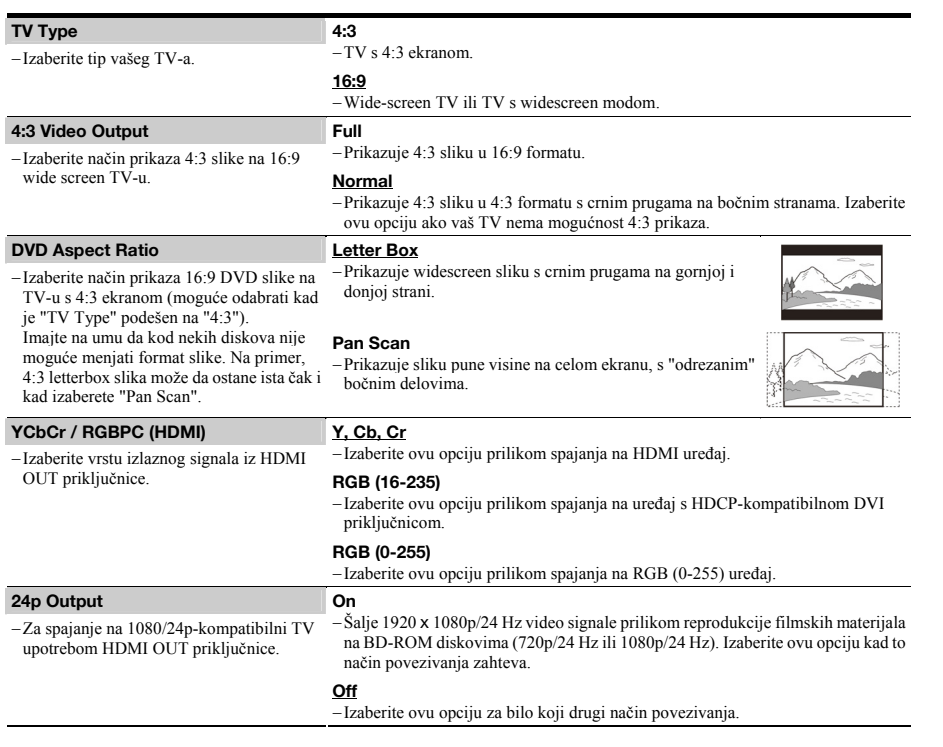

Napomena

"TV Type" i "DVD Aspect Ratio" može da se podesi kad je rezolucija video signala 480i/576i ili 480p/576p.

### Za podešavanje rezolucije video signala

Pritisnite VIDEO FORMAT više puta za izbor željene rezolucije. Uzmite u obzir da se rezolucija razlikuje zavisno od uređaja za prikaz, priključnice koju koristite za povezivanje i izvornog materijala i to na sledeći način.

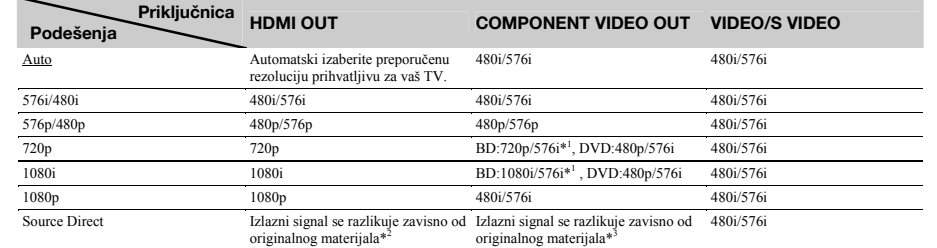

\*1 576i kad je u 50Hz kako bi bio uskla<sup>đ</sup>en s međunarodnim standardima. \*2 Izlazni signali su iste rezolucije i frekvencije kako su snimljeni na disk.

\*3 1080/24p video signali ne izlaze iz COMPONENT VIDEO OUT priključnica.

### Napomene

• Ako slika nije jasna, prirodna ili zadovoljavajuća, pokušajte drugu rezoluciju koja odgovara disku i vašem TV-u/projektoru, itd. Za detalje pogledajte takođe uputstvo za upotrebu isporučeno s TV prijemnikom/projektorom, itd.

• Izlaz 480i/576i ili 480p/576p video signala je moguć kada uređaj spojite na COMPONENT VIDEO OUT priključnice i reprodukujete BD/DVD disk zaštićen od kopiranja. Za uživanje u HD rezoluciji u tom slučaju, spojite uređaj za prikaz na HDMI OUT priključnicu upotrebom HDMI kabla.

• Čak i kad izaberete podešenje koje nije "Auto", uređaj automatski podešava video signale ako TV ne može da prihvati podešenu rezoluciju.

### Za izlaz 1080/24p video signala

Za ovo podešavanje potreban je 1080/24p-kompatibilni TV.

1 **Podesite opciju "24p Output" u "Video Setup" na "On"** *(str. 45)***.** 

2 **Pritisnite VIDEO FORMAT više puta za izbor "Auto" ili "Source Direct".** 

### Napomena

Ako nema slike, pritisnite VIDEO FORMAT više puta dok se slika ne prikaže pravilno.

# Meni Audio Setup

Podcrtane opcije su fabrička podešenja. Pošto na izlaz audio signala utiču mnogi faktori, *"O izlazu audio signala"* na *str. 48*.

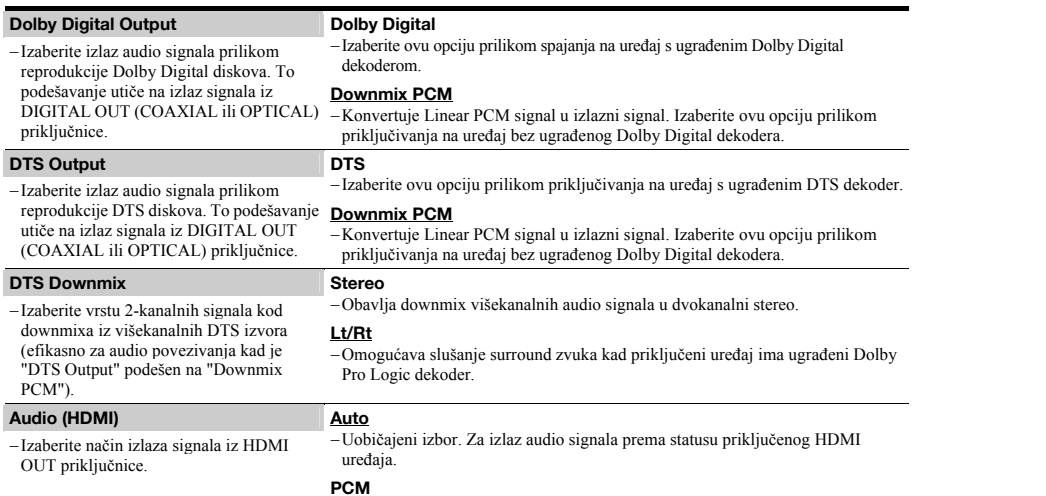

<sup>−</sup>Konvertuje sve audio signale u Linear PCM.

### O izlazu audio signala

Izlazni audio signali se razlikuju na sledeći način, zavisno od izvora, izlazne priključnice i odabranog podešavanja.

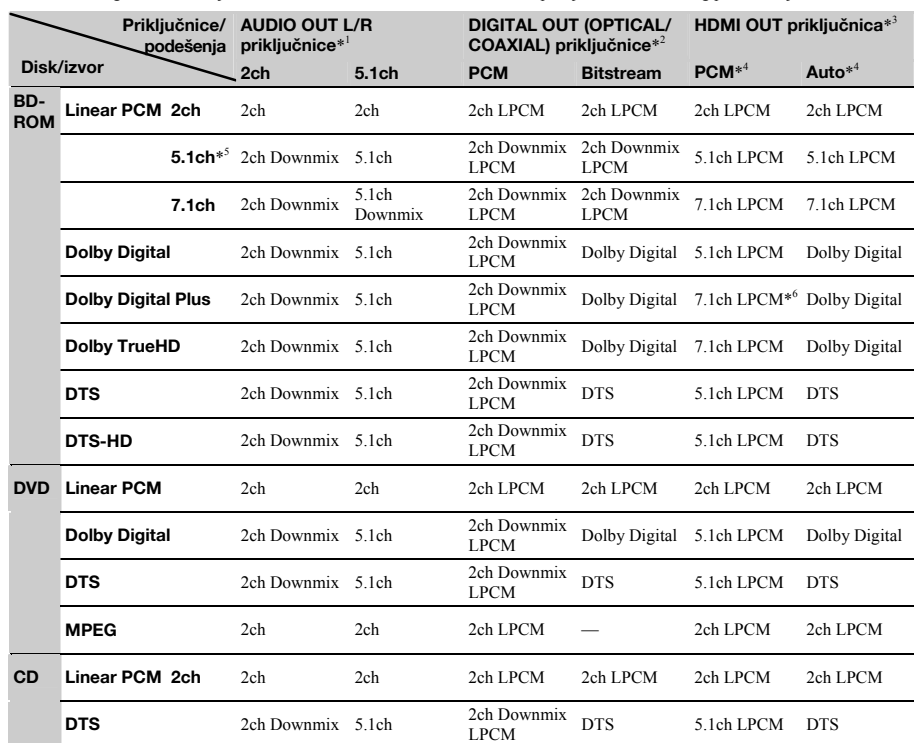

\* <sup>1</sup> "2 Channel" i "5.1 Channel" mogu da se izaberu pod "Audio Output Mode" u meniju "Speakers" (str. 51).<br>\* <sup>2</sup> PCM: kad je opcija "Dolby Digital Output" ili "DTS Output" u "Audio Setup" podešena na "Downmix PCM" (str. 4

\*<sup>4</sup> Moguće odabrati pod "Audio (HDMI)" u "Audio Setup" *(str. 47).* Dobijeni izlazni signali mogu da se razlikuju zavisno od priključenog HDMI uređaja.<br>\*<sup>5</sup> Kad je frekvencija uzorkovanja 192 kHz, uređaj izvodi downmix u

\*6 Za izlaz 7.1ch LPCM signala dekodiranih iz Dolby Digital Plus audio signala.

# Meni Language

Podcrtane opcije su fabrička podešenja.

### Napomene

• Kad u "Audio", "Subtitle", "BD/DVD Menu" izaberite jezik koji nije snimljen na disk, automatski će biti odabran jedan od snimljenih jezika.

- 
- Podešavanje reprodukcije memorisano na disku ima prednost u odnosu na ova podešavanja.

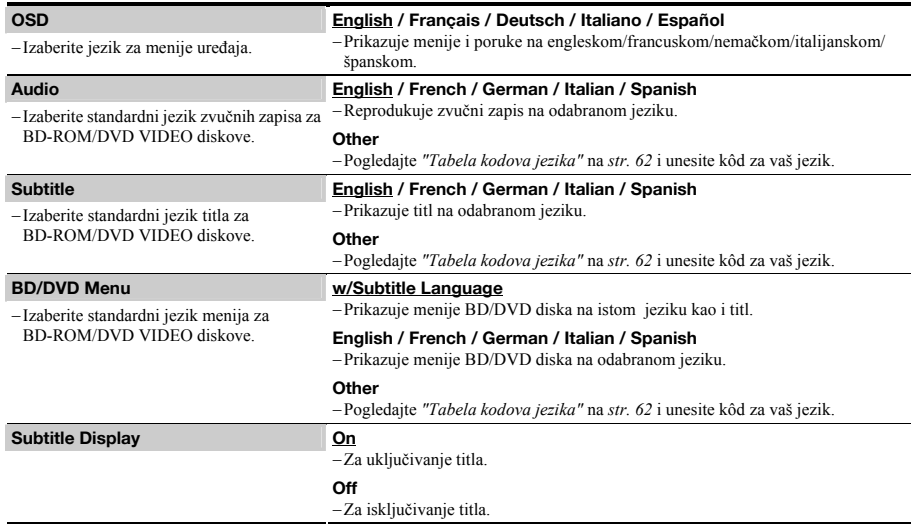

# Meni Parental Control

Ova funkcija ograničava reprodukciju DVD VIDEO diskova i BD-ROM diskova. Za aktivaciju pogledajte "'Zaključavanje' diska" *(str. 29)*. Fabrička podešenja su podcrtana.

### Napomene

- Ne možete da ograničite reprodukciju ako disk nema funkciju Parental Control.
- Ako zaboravite lozinku za "Parental Control", moraćete da resetujete uređaj *(str. 53)*. Uzmite u obzir da se sva podešavanja koja ste izveli takođ<sup>e</sup> vraćaju na svoje početne vrednosti.

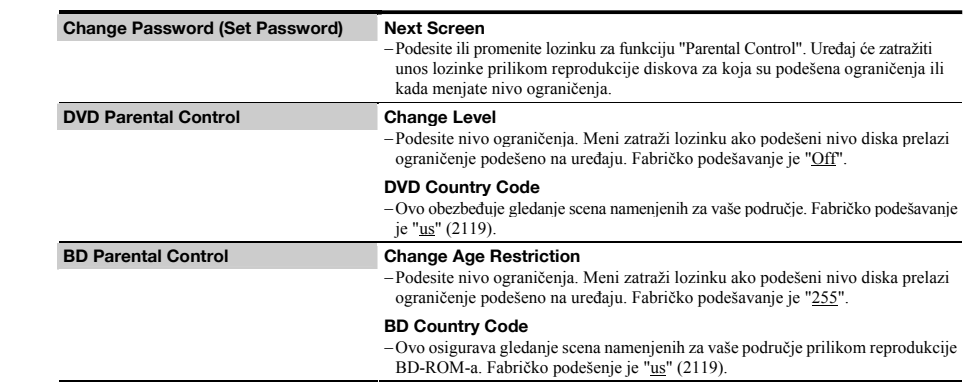

# Meni Speakers

Sledeće opcije su potrebne prilikom upotrebe 5.1CH OUTPUT priključnica. Fabrička podešenja su podcrtana.

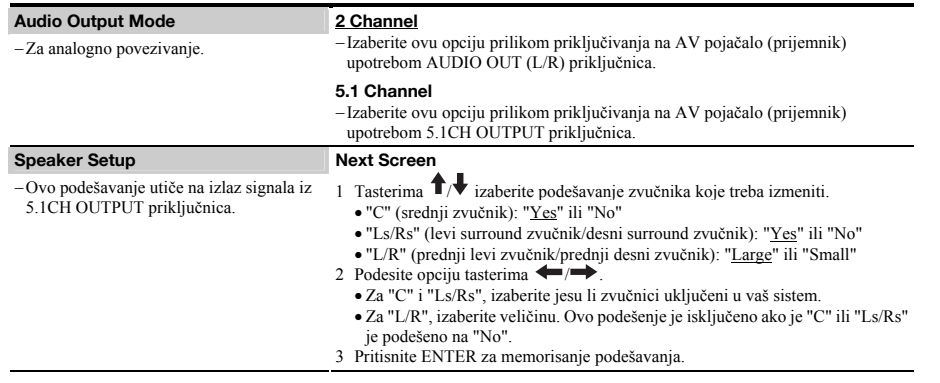

# Meni Options

Podcrtane opcije su fabrička podešenja.

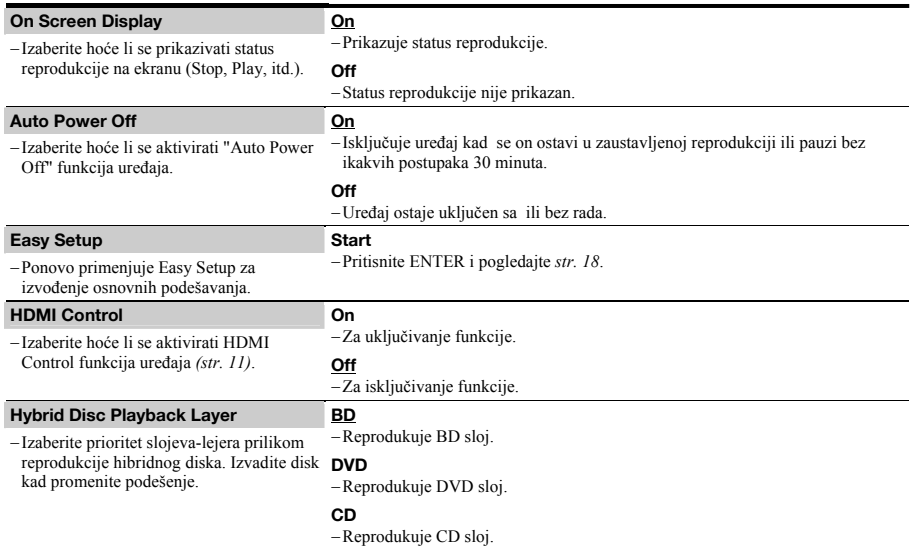

# Resetovanje uređaja

Možete da vratite sva podešenja uređaja na njihove fabričke vrednosti.

# $1/(h)$ 8 8 8 8 8

### ■ Kad je uređaj uključen, zadržite ■ na prednjoj  $\mathbf{p}$ **loči, i pritisnite**  $\mathbf{I}(\cdot)$ . Uređaj se isključi i sva podešavanja se vrate na njihove fabričke vrednosti.

# Dodatne informacije

# U slučaju problema

Ako za vreme upotrebe uređaja naiđete na bilo koju od sledećih poteškoća, koristite ove smernice koje vam mogu pomoći pri uklanjanju smetnji. Ako problem i dalje postoji, obratite se najbližem Sony servisu.

### **Napajanje**

### Uređaj se ne uključuje.

Proverite da li je mrežni kabl pravilno priključen. Uređaju treba pri uključenju kratko vreme za početak rada.

### Slika

### Nema slike/Pojavljuju se smetnje.

- **→** Ponovo čvrsto spojite kablove
- **→** Spojni kablovi su oštećeni.
- Proverite priključak na TV prijemnik *(str. 10)* i podesite prekidač za izbor ulaznog signala na TV prijemniku tako da se slika s BD uređaja pojavi na ekranu.
- $\rightarrow$  Disk je zaprljan ili oštećen.
- Ako izlazni signal slike s uređaja prolazi kroz video uređaj i dolazi do TV prijemnika, ili ako ste spojili uređaj na kombinaciju TV/video uređaja, zaštita od presnimavanja koja se primjenjuje kod nekih BD/DVD diskova može uticati na kvalitet slike. Ako posle direktnog spajanja uređaja na TV prijemnik i dalje postoji problem, molimo pokušajte spojiti uređaj na S VIDEO ulaz TV prijemnika *(str. 10)*.
- **→** Uređaj je spojen na ulazni uređaj koji nije HDCP-kompatibilan (HDMI indikator na prednjoj ploči ne svetli). Pogledajte *str. 11*.
- Ako se za izlaz video signala koristi HDMI OUT priključnica ili COMPONENT VIDEO OUT priključnice, problem ć<sup>e</sup> možda rešiti promena rezolucije izlaznog signala *(str. 46)*. Pritisnite VIDEO FORMAT više puta dok se slika ne prikaže pravilno.
- $\rightarrow$  Zavisno od diska, kvalitet slike će možda biti loš kad opcija VIDEO FORMAT nije podešena na "480i", čak i kad je uređaj spojen na progressive ili HD TV pomoć<sup>u</sup> komponentnog kabla ili HDMI kabla. U tom slučaju pritisnite VIDEO FORMAT više puta za izbor "480i".
- $\rightarrow$  Prilikom reprodukcije dvoslojnog DVD-a, prilikom prelaza između slojeva može doći do kraćeg prekida slike i zvuka.

### Nema slike ili slika sadrži šum prilikom spajanja preko HDMI OUT priključnice.

- $\rightarrow$  Pokušajte sledeće:  $\odot$  Isključite i ponovo uključite uređaj.  $\odot$ Isključite i ponovo uključite priključeni uređaj. 3 Odvojite i ponovo spojite HDMI kabl.
- Ako se za izlaz video signala koristi HDMI OUT priključnica, problem će možda rešiti promena rezolucije izlaznog signala *(str. 46)*. Pritisnite VIDEO FORMAT više puta dok se slika ne prikaže pravilno.

53

54

• *U slu*č*aju problema..............................................54*  • *Funkcija dijagnostike ...........................................57*  • *Prikaz delova i komandi.......................................58*  • *Re*č*nik .................................................................60*  • *Tehni*č*ki podaci ...................................................61*  • *Tabela kodova jezika ...........................................62*  • *Tabela kodova funkcije Parental Control/* 

*podru*č*ja..........................................................63* 

### Slika ne ispunjava ceo ekran, čak i ako je format slike podešen u "TV Type" pod "Video Setup".

 $\rightarrow$  Format slike diska je fiksno podešen za vaš BD/DVD-u Pogledajte *str. 45*.

### Tamno područje slike je pretamno./Svetlo područje je presvetlo ili neprirodno.

- → Podesite opciju "Video Control" u "A/V Control" na "Standard" (fabričko podešavanje) *(str. 28)*.
- **→** Podesite svaki parametar slike za "Memory" u "Video Control" na sredinu (fabričko podešavanje) *(str. 28)*.

### Zvuk

### Nema zvuka.

- **→** Disk je zaprljan ili oštećen.
- → Ponovo čvrsto priključite spojni kabl.
- **→** Spojni kabl je oštećen.
- Uređaj je spojen na pogrešnu ulaznu priključnicu na pojačalu
- (prijemniku) *(str. 12)*.  $\rightarrow$  Ulaz pojačala (prijemnika) nije pravilno podešen.
- Uređaj je u modu pauze ili u modu usporene reprodukcije.
- Uređaj je u modu pretraživanja.
- $\rightarrow$  Ako audio signal ne izlazi iz DIGITAL OUT (OPTICAL ili COAXIAL)/HDMI OUT priključnice, proverite podešavanje zvuka *(str. 47)*.
- Ako oprema spojena na HDMI OUT priključak ne odgovara formatu audio signala, podesite opciju "Audio (HDMI)" u "Audio Setup" na "PCM" *(str. 47)*.

### Izlaz zvuka nije pravilan.

**→** Proverite "Audio Output Mode" u meniju "Speakers" *(str. 51)* ako za audio povezivanje koristite AUDIO OUT (L/R) priključnice ili 5.1CH OUTPUT priključnice.

### Ne čuje se zvuk preko HDMI OUT priključnice.

- Pokušajte sledeće: ① Isključite i ponovo uključite uređaj. ② Isključite i ponovo uključite priključeni uređaj. 3 Odvojite i ponovo spojite HDMI kabl.
- → HDMI OUT priključnica je spojena na DVI uređaj (DVI priključnice ne primaju audio signale).

### Zvuk je pretih.

**→** Nivo glasnoće je nizak na nekim BD/DVD diskovima. Glasnoća može da se poboljša ako podesite opciju "Audio Control" u "A/V Control" *(str. 27)*.

### Rukovanje

### Daljinski upravljač ne radi.

- $→$  Baterije daljinskog upravljača su slabe *(str. 16)*.
- Uklonite prepreke između daljinskog upravljača i uređaja.
- Primaknite daljinski upravljač bliže uređaju.
- **→** Usmerite daljinski upravljač prema senzoru na uređaju.

### Nije moguća reprodukcija diska.

- **→** Disk je ubačen naopako. Ubacite disk tako da je u ležištu strana za reprodukciju okrenuta prema dole.
- **→** Disk je postavljen ukoso u ležištu.
- Uređaj ne može da reprodukuje određene diskove *(str. 6)*.
- $\rightarrow$  Regionalni kôd BD/DVD diska se razlikuje od koda uređaja.
- U uređaju se kondenzovala vlaga *(str. 3)*. Uređaj ne može da reprodukuje snimljeni disk koji nije
- pravilno finalizovan *(str. 6)*.
- $\rightarrow$  Video zapis prelazi 2 GB.
- **→** Datoteka na DATA DVD-u sadrži znakove koji nisu brojevi ni znakovi engleske abecede.

### Ne može da se reprodukuje MP3 audio zapis

### *(str. 36)*.

- DATA DVD nije snimljen u MP3 formatu koji je usklađen s UDF (Universal Disk Format) standardom.
- → Audiodatoteka nema ekstenziju " MP3"
- **→** Podaci nisu odgovarajućeg formata čak i ako imaju ekstenziju ".MP3".
	- **→** Podaci nisu MPEG-1 Audio Layer III podaci
	- Uređaj ne može da reprodukuje audio zapise u mp3PRO formatu.
	- Naziv datoteke sadrži znakove koji nisu brojevi ni znakovi engleske abecede.

### Nije moguć prikaz fotografija *(str. 40)*.

- **→** Disk je zaprljan ili oštećen.
- **→** DATA DVD nije snimljen u JPEG format koji je usklađen s UDF (Universal Disk Format) standardom.
- → Datoteka nema ekstenziju ".JPEG" ili ".JPG".
- $\rightarrow$  Slika je veća od 4096 (širina) × 4096 (visina) u normalnom modu. (Neki progressive JPEG folderi ne mogu se prikazati čak i ako imaju veličinu unutar navedenog kapaciteta.)
- $\rightarrow$  Slika ne staje u ekran (smanjena je). Format fotografije nije usklađen s DCF-om\* *(str. 41)*.
- Naziv datoteke sadrži znakove koji nisu brojevi ni znakovi engleske abecede.
- \* "Design rule for Camera File system": Standardi slike za digitalne fotoaparate, koje je ustanovila JEITA (Japan Electronics and Information Technology Industries Association).

### Naziv datoteke nije pravilno prikazan.

- Uređaj može prikazati samo brojeve i slova engleske
- abecede. Drugi znakovi mogu biti prikazani različito.  $\rightarrow$  Zavisno od softvera koji se koristio za snimanje, uneseni znakovi mogu biti prikazani različito.

### Reprodukcija diska se ne pokreće od početka.

- **→** Odabrana je Random ili Repeat reprodukcija (str. 25).
- Uključena je Resume reprodukcija *(str. 20)*.

### Uređaj automatski počinje reprodukciju diska.

**→** Disk sadrži funkciju automatske reprodukcije.

### Reprodukcija se automatski zaustavlja.

Prilikom reprodukcije diska koji ima signal automatske pauze, uređaj zaustavlja reprodukciju kad prepozna taj signal.

55

56

 *nastavlja se* 

### Nije moguće izvođenje nekih funkcija kao što je zaustavljanje, pretraživanje, usporena reprodukcija, ponavljanje reprodukcije ili reprodukcija slučajnim redosledom.

**→ Zavisno od diska, možda nećete moći da koristite neke od** navedenih funkcija. Pogledajte uputstvo za upotrebu diska.

### Nije moguća promena jezika dijaloga.

- Pokušajte da koristite meni BD ili DVD diska umesto direktnog izbora tasterom na daljinskom upravljaču *(str. 21)*.
- Ubačeni BD/DVD ne sadrži višejezične zvučne zapise.
- → Na BD/DVD disku je onemogućena promena jezika dijaloga.

### Nije moguća promena jezika titla ili titlovi ne mogu da se isključe.

- **→** Pokušajte da koristite meni BD ili DVD diska umesto direktnog izbora tasterom na daljinskom upravljaču *(str. 21)*.
- **→** Uhačeni BD/DVD ne sadrži višejezične titlove
- **→** Na BD/DVD disku je onemogućena promena jezika titla.

### Nije moguća promena ugla kamere.

- **→** Pokušajte da koristite meni BD ili DVD diska umesto direktnog izbora tasterom na daljinskom upravljaču *(str. 21)*.
- Ubačeni BD/DVD ne sadrži više uglova kamere.
- **→** Na BD/DVD disku je onemogućena promena uglova kamere.

### HDMI Control funkcija ne radi.

- Kad na displeju ne svetli "HDMI", proverite HDMI priključak (*str. 11*, *15)*.
- Podesite opciju "HDMI Control" na "On" *(str. 52)*.
- $\rightarrow$  Proverite da li je spojena komponenta kompatibilna s funkcijom HDMI Control. Za detalje pogledajte uputstvo za upotrebu komponente.
- Proverite da li je mrežni kabl spojene komponente čvrsto priključen.
- Proverite podešavanja za funkciju HDMI Control na spojenoj komponenti. Pogledajte uputstvo za upotrebu te komponente.
- $\rightarrow$  Ako promenite HDMI povezivanje, spojite i odvojite mrežni kabl, ili se prekine napajanje, podesite opciju "HDMI Control" na "Off", zatim podesite opciju "HDMI Control" na "On" *(str. 52)*.
- $\rightarrow$  **Za detalje o funkciji HDMI Control, pogledajte "O** *karakteristikama'BRAVIA' Theatre Sync (samo za HDMI povezivanja)" (str. 11)*.

### Jezik menija na ekranu se automatski menja.

 $\rightarrow$  **Kad ie opcija "HDMI Control" podešena na "On"** *(str. 52)* jezik menija na ekranu se automatski menja u skladu sa podešavanjem jezika spojenog TV prijemnika itd. (ako promenite podešavanje na vašem TV-u, itd.).

### Uređaj ne radi kako treba.

Kad uređaj ne radi normalno u slučaju statičkog elektriciteta i sl., odvojite ga.

### Ležište diska se ne otvara i na displeju se pojavljuje poruka "LOCK".

Obratite se svom Sony prodavcu ili ovlašćenom Sony servisu.

### Ležište diska se ne otvara i ne možete da izvadite disk čak i posle pritiska na taster ▲.

**→** Ukliučite uređaj

JPEG formatu.

Technology Industries Association).

Čim se pojavi "POWER ON" na displeju, pritisnite ■ na uređaju (ne na daljinskom upravljaču) više puta dok se ležište ne otvori. Ponovite navedeni postupak nekoliko puta ako se ležište ne otvori pri prvom pokušaju.

### Prilikom reprodukcije DATA DVD diska pojavljuje se "UNPLAYABLE".

- Pogledajte takođe *"Nije moguć prikaz fotografija"* ili *"Ne može da se reprodukuje MP3 audio zapis" (str. 55)*.
- MP3 audio zapis/JPEG slikovna datoteka koju želite da reprodukuje je oštećena.
- → Podaci nisu MPEG-1 Audio Layer III podaci.

Uređaj ne reaguje ni na jedan taster. **→** Zadržite  $\Diamond$  na uređaju duže od pet sekundi sve dok se

indikatori na displeju ne isključe.

 $\rightarrow$  JPEG slikovna datoteka nije usklađena s DCF\* standardom *(str. 41)*. → JPEG slika ima ekstenziju ".JPG" ili ".JPEG", ali nije u

\* Design rule for Camera File system": Standardi slike za digitalne fotoaparate, koje je ustanovila JEITA (Japan Electronics and Information

# Funkcija dijagnostike

Kad se aktivira funkcija automatske dijagnostike da bi sprečila neispravan rad uređaja, na ekranu će se prikazati "ERR" kôd greške koji označava uzrok problema.

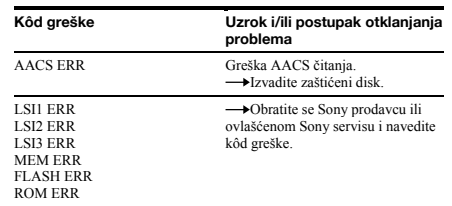

# Prikaz delova i komadni

Tasteri na daljinskom upravljaču i ovom uređaju imaju istu funkciju ako imaju jednak ili sličan naziv. Za detalje pogledajte stranice u zagradama.

### Prednja strana

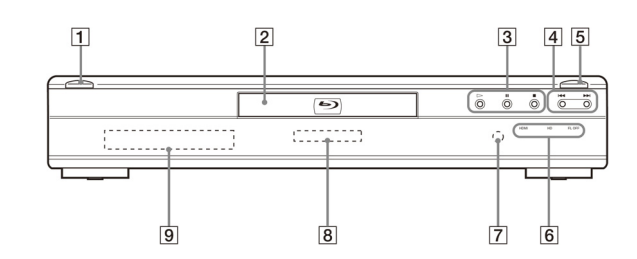

### /1 *(20)*

− Uključuje uređaj ili ga stavlja u stanje pripravnosti. − Svetli belo dok je uređaj uključen.

## Ležište diska *(20)*

# $\boxed{3}$   $\triangleright$ , **II**, **E** (20)

− Počinje, pauzira ili zaustavlja reprodukciju.

## $\overline{4}$  $\overline{4}$   $\overline{4}$   $\overline{4}$   $\overline{4}$   $\overline{2}$

− Prelazi na prethodno/sledeće poglavlje ili zapis. − Pretražuje unaprijed ili unazad ako zadržite pritisnutim.

### A *(20)*

− Otvara ili zatvara ležište diska.

### HDMI indikator *(11)*

− Svetli kad je spojen HDMI uređaj.

## HD indikator *(11)*

− Svetli kod izlaza 720p/1080i/1080p video signala.

### FL OFF indikator *(24)*

− Svetli kad su displej i drugi indikatori na prednjoj ploči isključeni.

### $\overline{7}$ Senzor daljinskog upravljača *(16)*

## **8** Blu-ray Disc indikator

− Svetli kad uređaj prepozna BD.

− Svetli nekoliko sekundi posle uključivanja uređaja.

Displej *(59)*

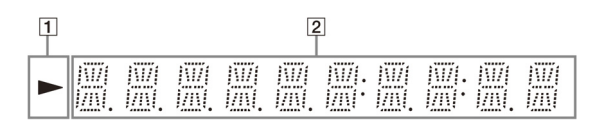

### $\overline{\mathbb{1}}$   $\triangleright$

Savet

*(str. 24)*.

− Svetli tokom reprodukcije. Informacije o reprodukciji

Možete da promenite osvetljenost displeja pritiskom tastera DIMMER

Informacije o reprodukciji su prikazane na sledeći način.

Primer: Prilikom reprodukcije DVD VIDEO ili BD-ROM diska

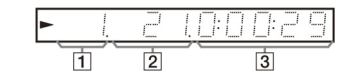

### Broj tekućeg naslova

# Broj tekućeg poglavlja

 Uzmite u obzir da broj poglavlja nije prikazan ako proteklo vreme naslova prelazi 10 sati.

**3** Proteklo vreme naslova

### Zadnja strana

Za povezivanja pogledajte *str. 10* do *16*.

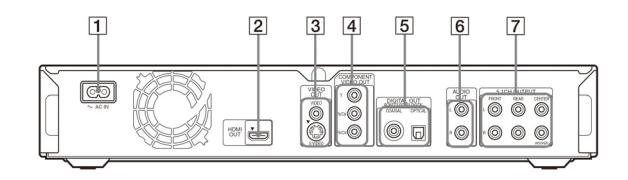

### AC IN priključnica *(16)*

HDMI OUT priključnica *(11, 12, 15)*

VIDEO OUT (VIDEO/S VIDEO) priključnice *(10)*

- COMPONENT VIDEO OUT (Y, PB/CB, PR/CR) priključnice *(10)*
- DIGITAL OUT (COAXIAL/OPTICAL) priključnice *(13, 14)*

### AUDIO OUT (L/R) priključnice *(13, 14)* **7** 5.1CH OUTPUT (FRONT L/R, REAR L/R, CENTER, WOOFER) priključnice *(14)*

Rečnik

### AACS

"Advanced Access Content System" je standard za upravljanje digitalnim zabavnim sadržajima memorisanim na sledeću generaciju snimljenih optičkih medija. Taj standard omogućava korisnicima uživanje u digitalnim zabavnim sadržajima, uključujući high-definition sadržaj.

### AVCHD *(str. 6)*

AVCHD format je format za high definition digitalne video kamere koji se koristi prilikom snimanja SD (standard definition) ili HD (high definition) signala standarda 1080i<sup>\*1</sup> ili 720p<sup>\*2</sup> na DVD, uz upotrebu tehnologije efikasnog sažimanja podataka. MPEG-4 AVC/H.264 format je usvojen za sažimanje video podataka, a Dolby Digital ili Linear PCM sistem se koristi za sažimanje audio podataka. MPEG-4 AVC/ H.264 format može da sažme slikovne podatke većom efikasnošću od konvencionalnog formata slikovne kompresije. MPEG-4 AVC/H.264 format omogućava high definition (HD) video signalu snimljenom digitalnom video kamerom snimanje na DVD diskove, na isti način kao i kod standard definition (SD) TV signala.

- efektivnih linija prikaza i interlace sistem.
- efektivnih linija prikaza i progressive sistem.

### BD-J aplikacija

BD-ROM format podržava Java programski jezik za interaktivne funkcije. "BD-J" omogućava pružaocima sadržaja gotovo neograničenu funkcionalnost prilikom kreiranja interaktivnih BD-ROM naslova.

### BD-R

 BD-R (Blu-ray Disc Recordable) je Blu-ray Disc za snimanje koji omogućava samo jednokratno zapisivanje, raspoloživ u istim kapacitetima kao BD u nastavku. Budući da sadržaji mogu da se snime i ne mogu da se izbrišu, BD-R može da se koristi za arhiviranje dragocenih podataka i distribuciju video materijala.

### BD-RE

 BD-RE (Blu-ray Disc Rewritable) je Blu-ray disk koji omogućava snimanje i brisanje, raspoloživ u istim kapacitetima kao BD u nastavku. Ponovno snimanje omogućava raznovrsno uređivanje i primenu.

### BD-ROM *(str. 5)*

BD-ROM-ovi (Blu-ray Disc Read-Only Memory) su komercijalno proizvedeni diskovi koji su raspoloživi u istim kapacitetima kao BD u nastavku. Za razliku od konvencionalnih filmskih i videosadržaja, kod ovih diskova su poboljšane karakteristike poput interaktivnog sadržaja, funkcionisanje menija upotrebom pop-up menija (pogledajte u nastavku), izbor prikaza titla i slideshow. Iako BD-ROM može da sadrži bilo koji oblik podataka, većina BD ROM diskova će sadržati filmove u High Definition formatu, za reprodukciju na Blu-ray Disc uređajima.

### Blu-ray Disc (BD) *(str. 5)*

Disk formata razvijenog za snimanje/ reprodukciju high-definition (HD) video sadržaja (samo za HDTV, itd.) i za memorisanje velike količine podataka. Jednoslojni Blu-ray disk sadrži do 25 GB, a dvoslojni Blu-ray disk sadrži do 50 GB podataka.

### Dolby Digital *(str. 47)*

Tehnologija digitalne audio kompresije koju je razvila Dolby Laboratories. Ova tehnologija podržava višekanalni surround zvuk. U ovom formatu je zadnji kanal stereo te postoji odvojeni kanal subwoofera. Dolby Digital omogućava jednake odvojene kanale visokokvalitetnog digitalnog zvuka kakvi postoje u "Dolby Digital" zvučnim sistemima kinematografa. Ostvaruje se dobro odvajanje kanala jer su podaci o svim kanalima snimljeni odvojeno, a gubitak kvaliteta je mali jer se podaci svih kanala procesuiraju digitalno.

### Dolby Digital Plus *(str. 48)*

Razvijena kao nastavak Dolby Digital formata, ova tehnologija kodiranja audio signala podržava 7.1 višekanalni surround zvuk.

### Dolby Surround (Pro Logic) *(str. 47)*

Tehnologija procesuiranja audio signala koju je Dolby Laboratories razvila za surround zvuk. Kad ulazni signal sadrži surround komponentu, Pro Logic postupak omogućava izlaz prednjih, srednjeg i zadnjih signala. Zadnji kanal je mono.

### Dolby TrueHD *(str. 48)*

Dolby TrueHD je tehnologija kodiranja bez gubitaka kvaliteta koja podržava do 8 kanala višekanalnog surround zvuka za sledeću generaciju optičkih diskova. Reprodukovani zvuk je veran originalnom zvuku, bit-po-bit.

### DTS *(str. 47)*

Tehnologija komprimovanja digitalnog zvuka koju je razvila kompanija DTS, Inc. Ova tehnologija je usklađena s višekanalnim surround zvukom. U ovom formatu je zadnji kanal stereo i postoji odvojeni kanal subwoofera. DTS obezbeđuje jednake odvojene kanale visokokvalitetnog digitalnog zvuka. Ostvareno je dobro odvajanje kanala, pošto su podaci svih kanala pojedinačno snimljeni i digitalno obrađeni.

### DTS-HD *(str. 48)*

DTS-HD je poboljšani format Coherent Acoustics sistema kodiranja audio signala, koji takođe obuhvata DTS Digital Surround, DTS-ES i DTS 96/ 24. DTS-

HD omogućava visoku fleksibilnost u podršci velikog broja odvojenih kanala surround zvuka. Dok se za Blu-ray diskove planirala upotreba 7.1ch surround zvuka, moguć je downmix audio signala u 5.1 ili 2 kanala za povratnu kompatibilnost, a kvalitet reprodukovanog zvuka može biti u brzini bita (bit rate) za DTS Digital Surround ili bez gubitka kvaliteta.

### DVD VIDEO *(str. 5)*

Disk koji sadrži do 8 sati video zapisa, iako je njegov prečnik jednak kao i kod CD diska.

 Jednoslojni i jednostrani DVD sadrži 4,7 GB, dvoslojni i jednostrani DVD sadrži 8,5 GB, jednoslojni i dvostrani DVD sadrži 9,4 GB, a dvoslojni i dvostrani DVD sadrži 17 GB. Slikovni podaci koriste MPEG 2 format, jedan od svetskih standarda tehnologije komprimovanja digitalnog zvuka. DVD takođe koristi tehnologije promenljive brzine kodiranja koja menja podatke za upis zavisno od stanja slike. Audiopodaci se snimaju u višekanalnom formatu, kao što je Dolby Digital, i omogućavaju uživanje u realističnom zvuku.

### DVD-R *(str. 5)*

DVD-R je disk za snimanje koji je veličine DVD VIDEO diska. Na DVD-R možete sadržaje da snimate samo jednom, i oni će biti u istom formatu kao kod DVD VIDEO diska. Moguć<sup>a</sup> su dva različita načina upotrebe DVD-R diska: VR i Video. DVD-R-i snimljeni u Video načinu imaju isti format kao DVD VIDEO disk, dok diskovi snimljeni u VR (Video Recording) načinu omogućavaju programiranje i uređivanje snimljenog sadržaja.

59

60

\*1 High definition standard koji koristi 1080

\*2 High definition standard koji koristi 720

### DVD-RW *(str. 5)*

DVD-RW je disk jednake veličine kao DVD VIDEO koji omogućava višestruko snimanje i brisanje. Moguća su dva različita načina upotrebe DVD-RW diska: VR i Video. DVD-RW-i snimljeni u Video načinu imaju isti format kao DVD VIDEO disk, dok diskovi snimljeni u VR (Video Recording) načinu omogućavaju programiranje i uređivanje snimljenog sadržaja.

### DVD+R *(str. 5)*

DVD+R (plus R) je disk za snimanje koji je veličine DVD VIDEO diska. Na DVD+R možete sadržaje da snimate samo jednom, i oni će biti u istom formatu kao kod DVD VIDEO diska.

### DVD+RW *(str. 5)*

DVD+RW (plus RW) je disk koji omogućava višestruko snimanje i brisanje. DVD+RW koristi format snimanja sličan DVD VIDEO formatu.

### Filmski softver, videosoftver

DVD diskovi mogu biti klasifikovani kao filmski i kao video softver. Filmski softver DVD diskovi sadrže jednak broj slika (24 slike u sekundi) koji se prikazuje prilikom reprodukcije filmova u bioskopskim salama. Video softver DVD diskovi, kao što su televizijske drame, prikazuju se s 30 slika (ili 60 poluslika) u sekundi.

### HDMI (High-Definition Multimedia Interface)

HDMI je interfejs koje podržava i video signale i audio signale u jednoj digitalnoj vezi. HDMI povezivanjem prenose se standardni do high definition video signali i višekanalni audio signali u AV komponente kao što je TV koji podržava HDMI, u digitalnom obliku bez gubitka kvaliteta.

 HDMI standard podržava HDCP (Highbandwidth Digital Contents Protection), tehnologiju zaštite od kopiranja za digitalne zabavne sadržaje za HDMI.

### Interlace format

 Interlace format prikazuje svaku drugu liniju slike kao pojedinačnu "poslusliku" i to je standardan način prikaza slike na TV prijemnicima. Parna poluslika prikazuje parne linije slike, a neparna poluslika prikazuje neparne linije slike.

### MPEG-2

 Jedan od načina kompresije videopodataka. Ustanovila ga je Moving Picture Experts Group (MPEG), a prihvaćen je kod DVD VIDEO diskova i digitalnog emitovanja širom sveta. Ovaj način koristi MPEG-2 PS (Program Stream) za medije za snimanje kao što je DVD VIDEO, i MPEG-2 TS (Transport Stream) za digitalna emitovanja i druge načine prenosa.

### Naslov *(str. 26)*

Najduži deo slikovnog ili muzičkog ostvarenja na DVD disku; film i sl. za slikovni deo video softvera; ili ceo album kod audio softvera.

### Poglavlje *(str. 25)*

Deo video zapisa ili audio zapisa, manji od naslova. Naslov se sastoji od nekoliko poglavlja. Zavisno od diska, možda neće sadržati nijedno poglavlje.

### Pop-up menu

Poboljšan način upravljanja menijima raspoloživ na BD-ROM diskovima. Pop-up meni se pojavi kad pritisnete MENU tokom reprodukcije, i može se koristiti dok je reprodukcija u toku.

### Progressive format

Za razliku od Interlace formata, koji naizmenično prikazuje svaku drugu liniju slike (polusliku) kako bi kreirao jedan kadar, Progressive format prikazuje celu sliku odjednom kao jedan kadar. To znači da dok Interlace format može prikazati 25 ili 30 kadrova (50 – 60 poluslika) u jednoj sekundi, Progressive format može da prikaže 50 – 60 kadrova u jednoj sekundi. Povećava se sveukupni kvalitet slike pa su fotografije, tekst i vodoravne linije prikazani oštrije.

### **DIGITAL OUT (COAXIAL):**  Phono priključnica/0,5 Vp-p/ 75 oma **5.1CH OUTPUT:**  Phono priključnica/2 Vrms/

10 kilooma **DIGITAL OUT (OPTICAL):**  Optička izlazna priključnica/ –18 dBm (talasna dužina 660 nm)

Sistem

Izlazi

10 kilooma **HDMI OUT:** HDMI 19-pinska standardna priključnica **COMPONENT VIDEO OUT(Y, PB/ CB, PR/CR):**  Phono priključnica/Y: 1 Vp-p, PB/CB, PR/CR: progressive ili interlace  $= 0.7 Vp-p/75$  oma **VIDEO:** Phono priključnica/1 Vp-p/ 75 oma **S VIDEO:** 4-pin mini DIN/Y: 1 Vp-p, C: 0,3 Vp-p (PAL)/

Tehnički podaci

**Laser:** Poluprovodnički laser

 (**Naziv priključnice:** Vrsta priključnice/ Izlazni nivo/Impedansa tereta) **AUDIO OUT L/R:** 

Phono priključnica/2 Vrms/

75 oma

### Uopšteno

**Napajanje:**  220 – 240 V AC, 50/60 Hz **Potrošnja:** 33 W **Dimenzije (približno):**  430 x 79 x 375 mm (širina/visina/ dubina) uključujući isturene delove **Masa (približno):** 4,5 kg **Radna temperatura:**   $5^{\circ}$ C – 35 °C **Radna vlažnost:** 

 $25\% - 80\%$ 

Isporučeni pribor Pogledajte *str. 9*.

Dizajn i tehnički podaci podložni su promeni bez najave.

Proizvođač ne preuzima odgovornost za eventualne štamparske greške.

# Tabela kodova jezika

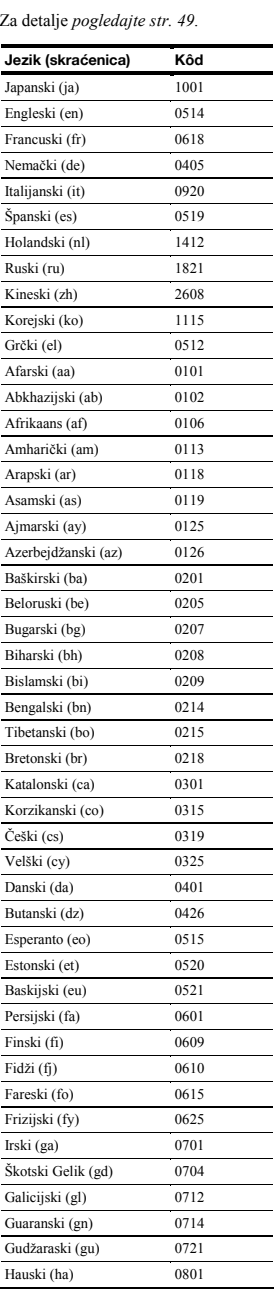

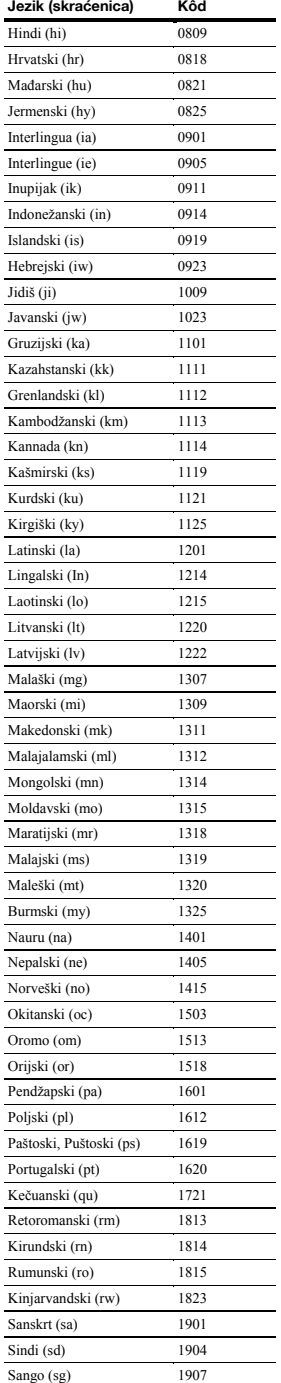

Hrvatsko-srpski (sh) 1908

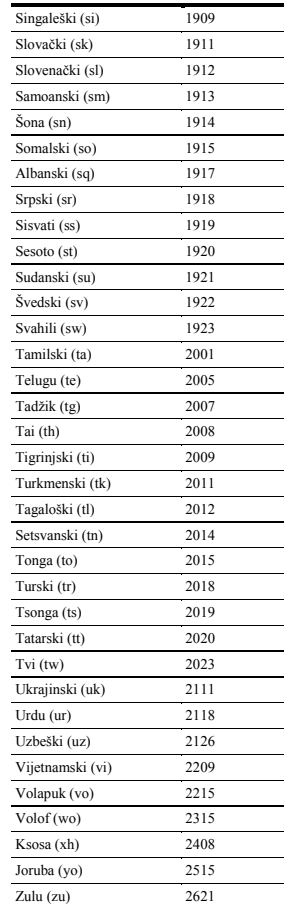

Jezik (skraćenica) Kôd

# Tabela kodova funkcije Parental Control/podru čja

Za detalje *pogledajte stranice 50*.

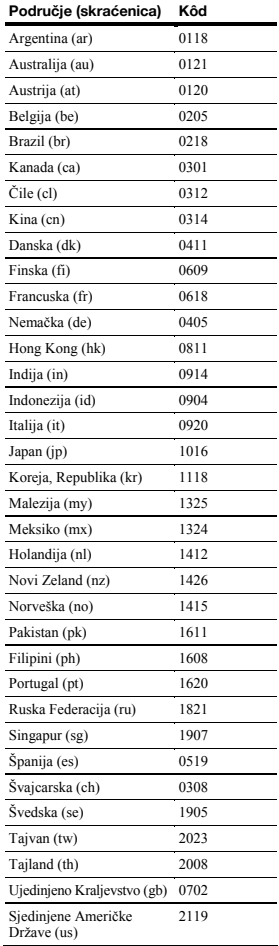

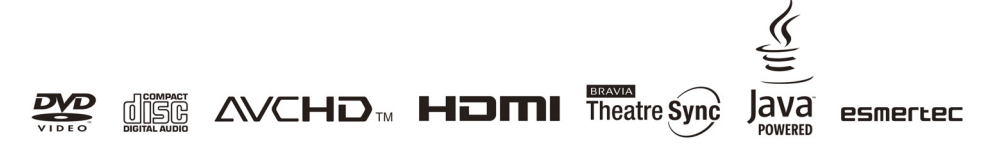

http://www.sony.net/

Ostale napomene, savete i informacije o Sony proizvodima i uslugama potražite na: www.sony-europe.com/myproduct.

Sony Overseas S.A. 3-214-800-**11** (1) Predstavništvo u Beogradu Bulevar Mihajla Pupina 10b/II/V 11070 Novi Beograd www.sony.co.yu